# **Photoshop Blend Modes Explained**

*April 17, 2011*

**W**orking with blend modes is almost always an experimental process. Because it's nearly impossible to predict the results, you always seem to end up experimenting with different modes and Fill Opacities until you get the results you're looking for.

In this article I'm going to give you a high-level view of what the various blend modes do, and then I'll dig deeper into the nuts and bolts of the blend modes by explaining some of the math involved, and their interrelationships with each other. I'm not going to "show" you how the blend modes work—I'm going to "explain" how they work. By the time you finish reading this article, you should have a better idea of how to use blend modes and where to begin your "experimentation," which in turn should reduce the time it takes to achieve the results you're looking for.

- How Blend Modes Work
- Blend Mode Groups
- Keyboard Shortcuts
- Commonly Used Blend Modes
- Blend Mode Opposites
- Commuted Blend Modes
- The "Special 8" Blend Modes
- Blend Mode Math
- Blend Mode Math Examples
- Blend Mode Descriptions
- Additional Blend Mode Math Tips
- Brush Tool-Specific Keyboard Shortcuts
- Pass Through Mode
- Luminance Blending
- Luminance Blending Example

## **How Blend Modes Work**

The Opacity slider in the Layers Panel allows you to blend the active layer with the layers below by making the active layer translucent, which in turn allow the layers below to show through. The blend modes found in Photoshop allow the same process to take place, but by using different mathematical calculations for each blend mode. As of Photoshop CS5, there are 27 blend modes—2 new blend modes, Subtract and Divide, where recently added. Any changes made using blend modes are parametric, i.e., the changes are non-destructive, and you can always revisit your blend mode settings and readjust them as needed without damaging the pixels in your original image.

# **Blend Mode Groups**

While the blend mode names don't make all that much sense, Adobe did group the blend modes into logical groups.

# **Blend Mode Groups**

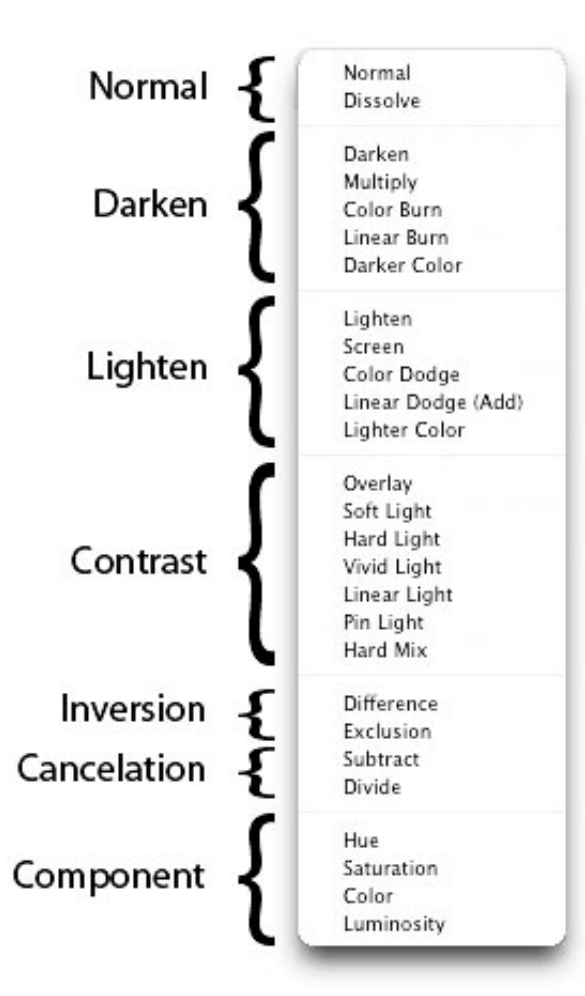

blend modes groups

# **Keyboard Shortcuts**

The majority of blend modes have keyboard shortcuts. To use these shortcuts, your current tool must be something other than one of the tools found in the painting and editing section of the Tools Panel (where the Brush Tool, Healing Brush, Stamp, Eraser, etc. are found—see the illustration below). This is because the tools in the painting and editing section have blend mode settings of their own, and if you have one of these tools selected, their blend mode options will take precedence over the blend mode options found in the Layers Panel. For example, if you use Shift+Option+M to switch to the Multiply blend mode while you have the Paint tool selected, the Paint tool's blend mode will be changed to Multiply, not the blend mode option in the Layers Panel. The good news is that these same blend mode shortcuts DO work for the painting tools, you just need to pay attention to what tool you have selected when you use the shortcuts.

The Painting and Editing tools in the Tool Panel have their own Blend Mode settings.

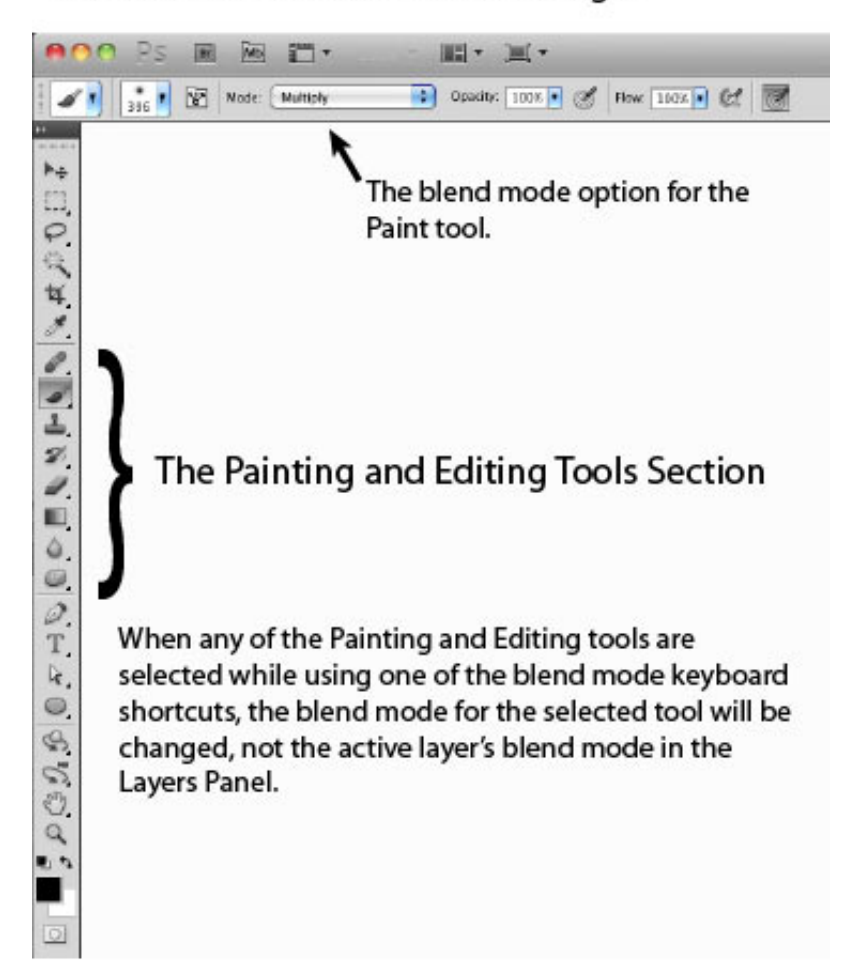

#### the painting and editing section of the tools panel

It's also possible to scroll up or down the blend mode list by using the keyboard combinations Shift+ (scrolls down the blend mode list), or Shift- (scrolls up the blend mode list). These keyboard shortcuts also work differently depending on what tool you have selected in the Tools Panel. For example, if you have the Paint tool selected and you use Shift+, the blend mode for the Paint tool will scroll down to the next blend mode in the list (not the blend mode in the Layers Panel).

There are also keyboard shortcuts for changing the Standard Opacity and Fill Opacity settings in the Layers Panel. To use these shortcuts, your current tool must be something other than one of the tools found in the painting and editing section of the Tools Panel. To change the Standard Opacity using the keyboard, just hit a number. For example, you can change the opacity to 50% by hitting the 5 key, or change the opacity to 100% by hitting the 0 key. You can even hit 44 for 44% opacity. The only opacity setting you can't set using a keyboard shortcut, is setting the opacity to 0%. For that, you'll have to use your mouse to adjust the slider or type the value in the dialog box.

Adjusting the Fill Opacity works using the same technique, but you need to use the Shift key when hitting a number. For example, to set the Fill Opacity to 33%, use the keyboard combination Shift+33. These keyboard shortcuts also work when one of the tools in the painting and editing section of the Tools Panel is selected, however once again, the blend mode settings for these tools take precedence over the blend mode settings in the Layers Panel. For example, if you have the Paint tool selected and you use the keyboard combination 22, the opacity for the Paint tool will be changed to 22%. One thing to note is that there isn't a Fill Opacity setting for the any of the tools in the painting and editing section, however, some of the tools do have a Flow

setting (the Brush Tool for example). For those tools that have a Flow setting, using Shift+*number* will change the Flow for the selected tool. For example, if you use Shift+22 with the Paint tool selected, the Flow for the Paint tool will be set to 22%.

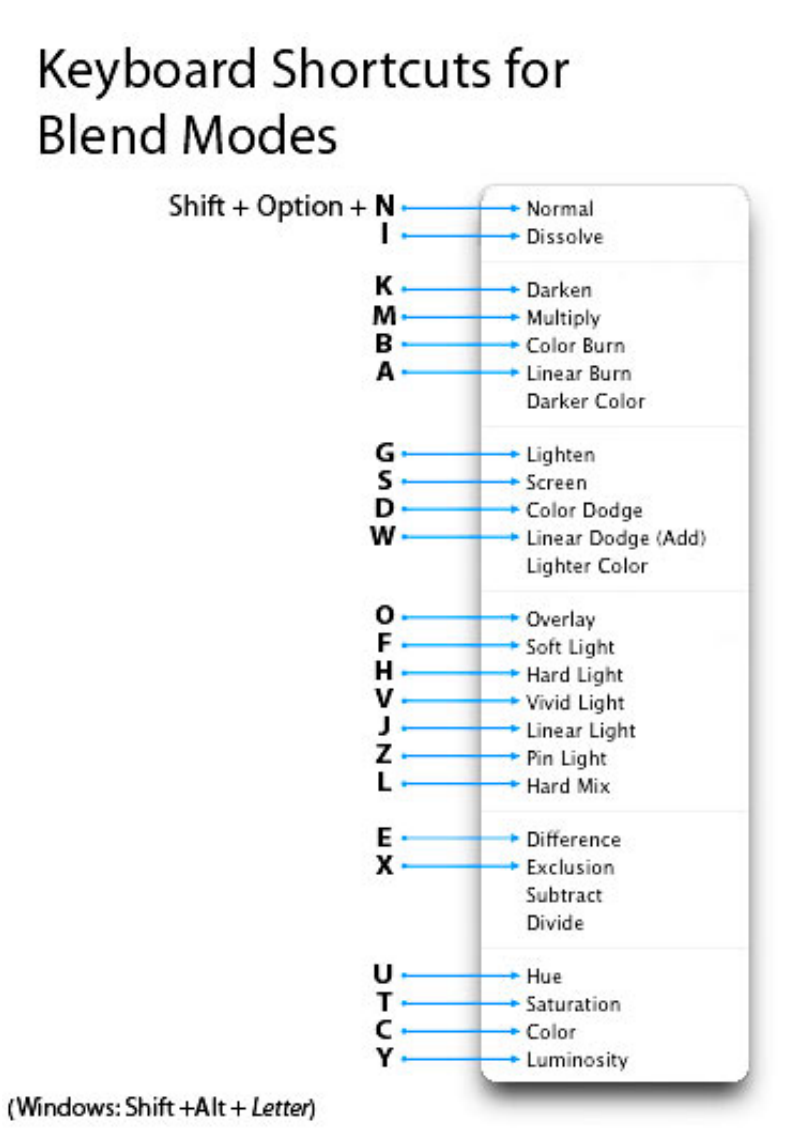

blend modes keyboard shortcuts

# **Commonly Used Blend Modes**

Some of the more commonly used blend modes are Multiply, Screen, Overlay and Soft Light.

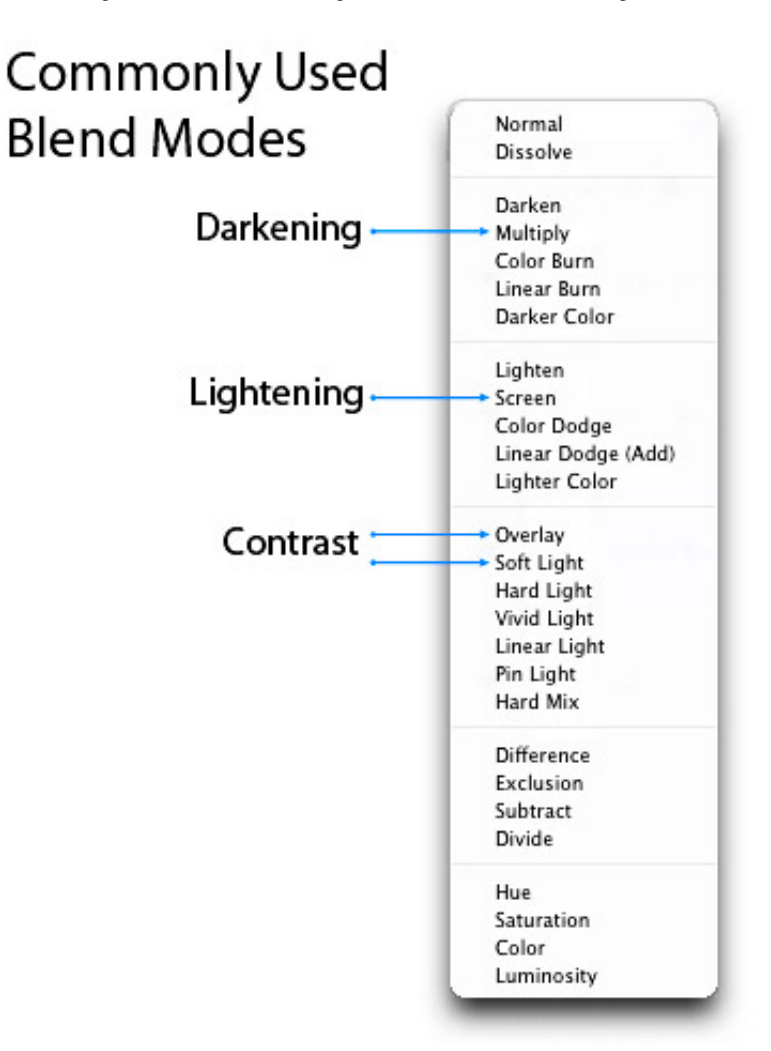

commonly used blend modes

# **Blend Mode Opposites**

Each of the blend modes in the Darken group have an opposite (complementary) mode in the Lighten group. These "opposites" use slightly different math to arrive at their results, but the logic they use is similar but reversed. For example, with the Darken blend mode, if the pixels on the active layer are darker than the ones on the layers below, they are kept in the image. The opposite blend mode to Darken is Lighten, and with the Lighten blend mode, if the pixels on the active layer are lighter than the ones on the layers below, they are kept in the image.

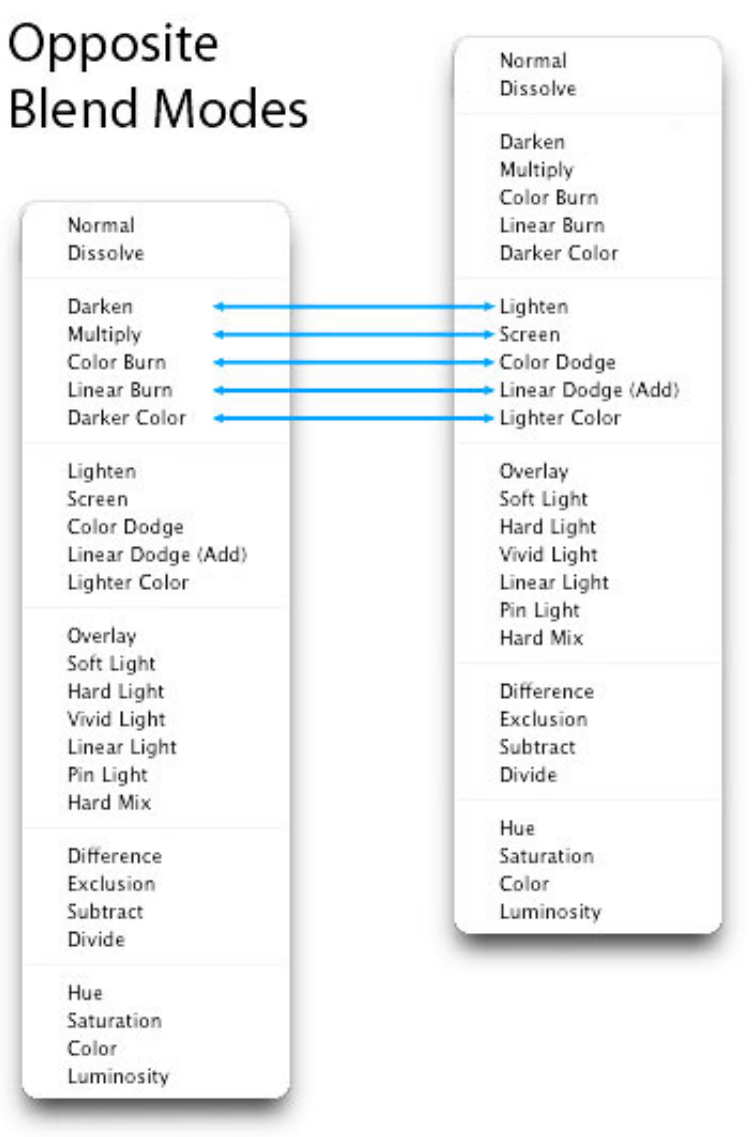

blend mode opposites

# **Commuted Blend Modes**

There are 2 pairs of blend modes that are commuted versions of each other. The first commuted pair is the Overlay and Hard Light modes. The second pair is the Luminosity and Color modes. When 2 blend modes are commuted versions of each other, if you apply one blend mode to the active layer, you will get the same results if you add the other (commuted) blend mode to the underlying layer, and then reverse the order of the layers.

# **Commuted Blend Modes**

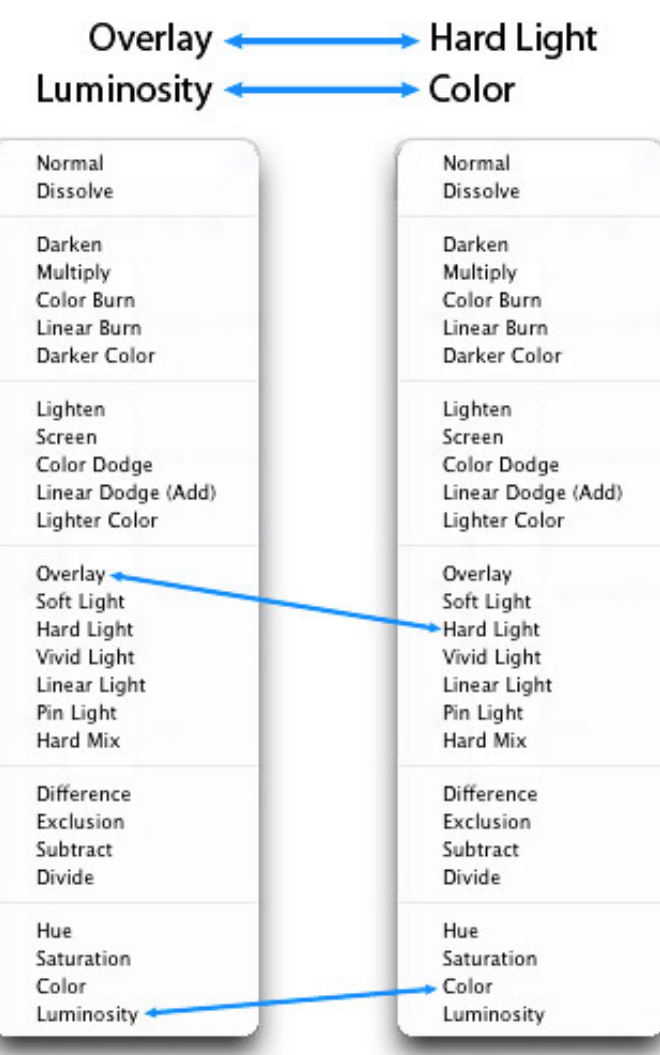

When 2 blend modes are commuted versions of each other, if you apply one blend mode to the active layer, you will get the same results if you add the other (commuted) blend mode to the underlying layer, and then reverse the order of the layers.

commuted blend modes

# **The "***Special 8***" Blend Modes**

There are 8 blend modes that I'll be referring to as the "*Special 8*." These blend modes behave differently when Fill Opacity is adjusted, compared to when standard Opacity is adjusted. The blend modes that aren't members of this *Special 8* group react the same to both Fill and Opacity changes (*assuming there are no Layer Effects*), but with these *Special 8* blend modes, 40% Opacity will look different than 40% Fill, or 30% Opacity will look different than 30% Fill, etc. For all of the other blend modes (the modes that aren't part of the *Special 8*), 40% Opacity looks the same as 40% Fill, or 20% Opacity looks the same as 20% Fill, etc. This is an important concept to understand, because it can extend the capabilities of these blend modes. For example, the Hard Mix blend mode usually doesn't look all that great, but when you adjust the Fill Opacity for this mode, you can get some great results. The blend modes that are members of this *Special 8* group are Color Burn, Linear Burn, Color Dodge, Linear Dodge (Add), Vivid Light, Linear Light, Hard Mix, and Difference.

# The "Special 8" Blend Modes that react differently to Fill Opacity than Standard Opacity Normal Dissolve Darken Multiply Color Burn Linear Burn

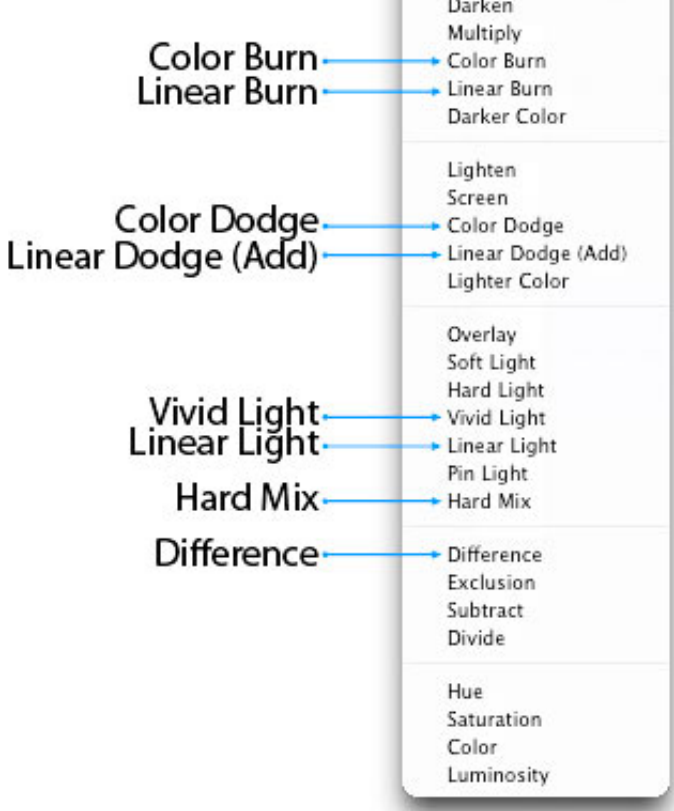

the "special 8″ blend modes

# **Blend Mode Math**

Before I list the 27 blend modes and how they work, you need to understand how the math in Photoshop works. Because the blend modes work with brightness and darkness values, i.e., luminance levels, and because luminance levels appear as values from 0 to 255 in Photoshop (as seen with the Levels dialog box), you would assume that the math Photoshop performs is based on these values. However, in the background, Photoshop "standardizes" these luminance values before applying the math. When these values are standardized, white (255) becomes 1, black (0) remains at 0, and 50% gray becomes 0.5. All of the blend mode math takes place in the small range between 0 and 1. It's important that you understand this concept of standardization, so you can understand the following mathematical equations.

# Photoshop GUI Numbers νs **Standardized Numbers**

The Levels dialog box and the Photoghop GUI in general displays luminosity in the range of 0 through 255, where black is 0, and white is 255 and 50% gray is 127-128.

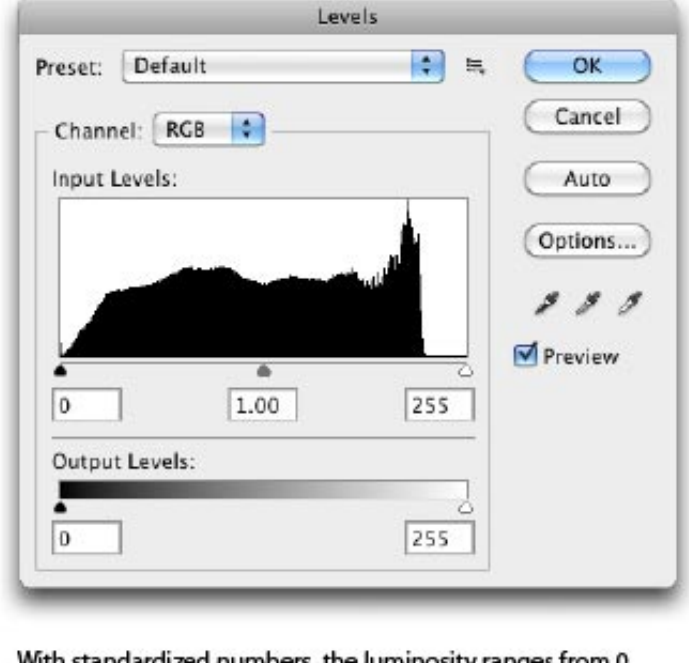

With standardized numbers, the luminosity ranges from 0 through 1, where black is 0, white is 1, and 50% gray is 0.5.

|       | 0.5      |       |
|-------|----------|-------|
| Black | 50% Gray | White |

standardized numbers illustrated

Because the luminance values are standardized before the math is applied, and the math is working with numbers ranging between 0 and 1, the resulting calculations may not be what you would expect. For example, when working with numbers greater than 1, division results in a smaller number, and multiplication results in a larger number. However, when working with numbers between 0 and 1, division results in a larger number, and multiplication results in a smaller number. Subtraction and addition work pretty much as you would expect, weather you're working with numbers greater than 1, or values between 0 and 1.

Below are some examples using arbitrary numbers that show how the math results differ when working with numbers between 0 and 1 versus numbers between 0 and 255. To help you better understand the numeric values illustrated below, the regular luminance number 200 is converted to a standardized number by using:  $200 \div 255 = 0.78$ , and the regular number 72 is converted to a standardized number by using:  $72 \div 255 = 0.28$ .

# **Divide Example**

Background layer ÷ Active layer = Quotient

Regular Luminance Numbers:  $200 \div 72 = 2.78$  A darkening effect

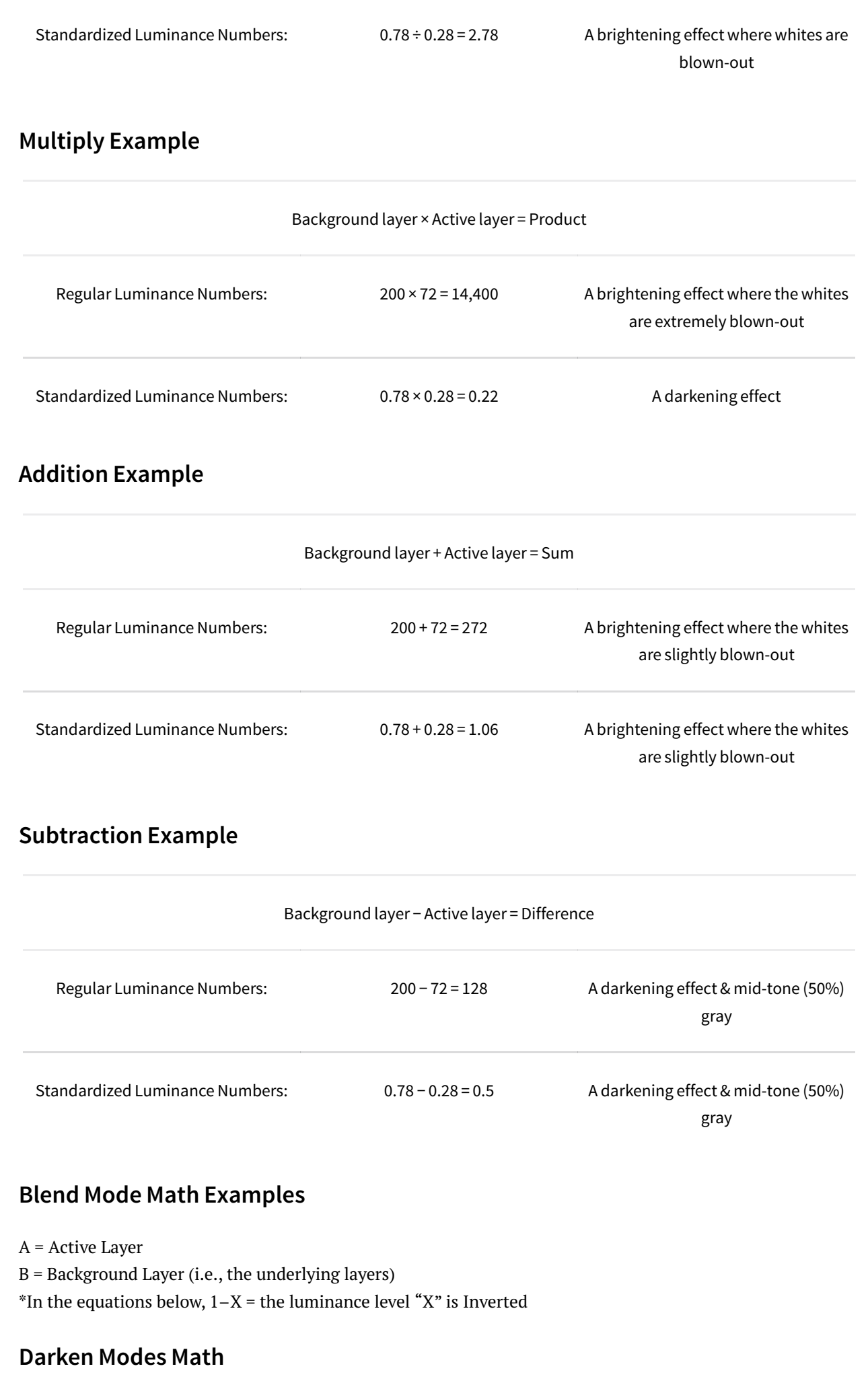

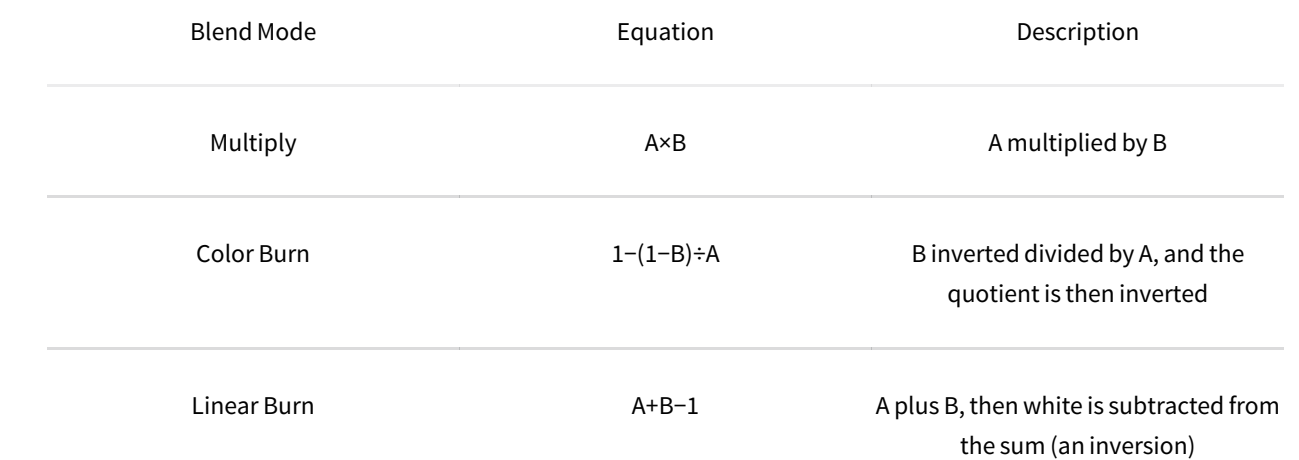

# **Lighten Modes Math**

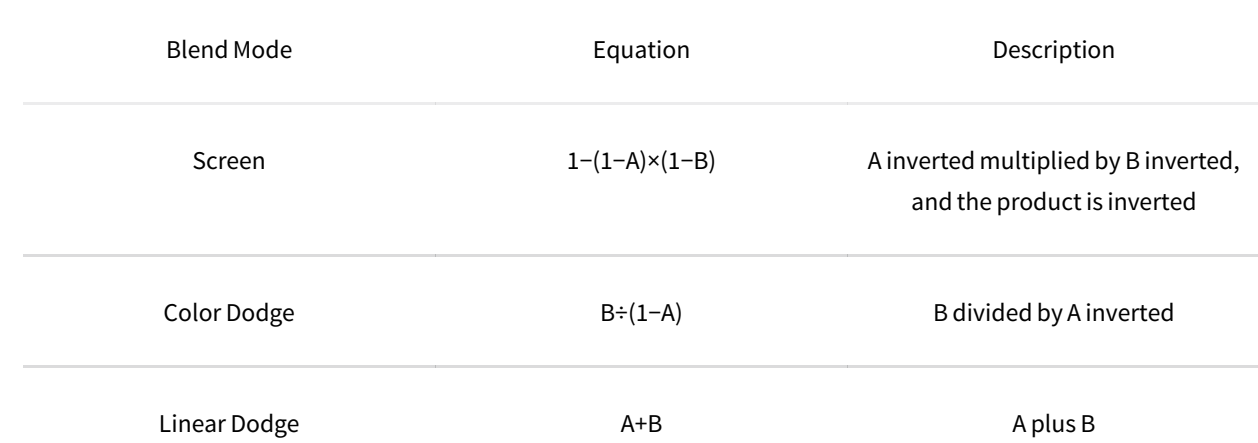

# **Cancellation Modes Math**

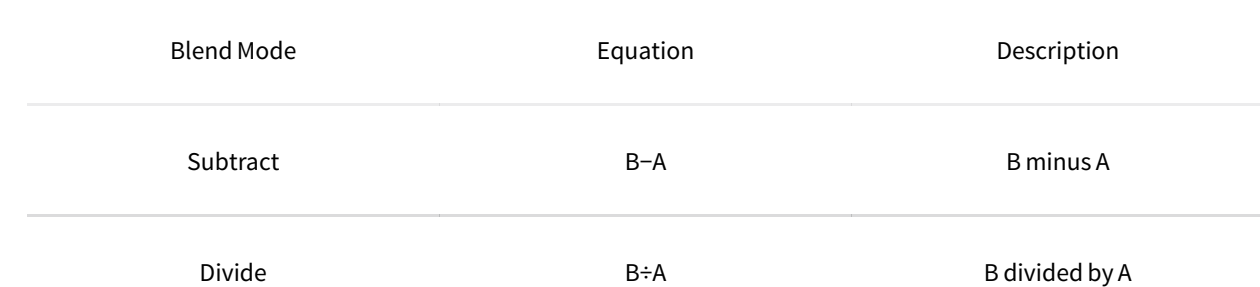

# **Blend Mode Descriptions**

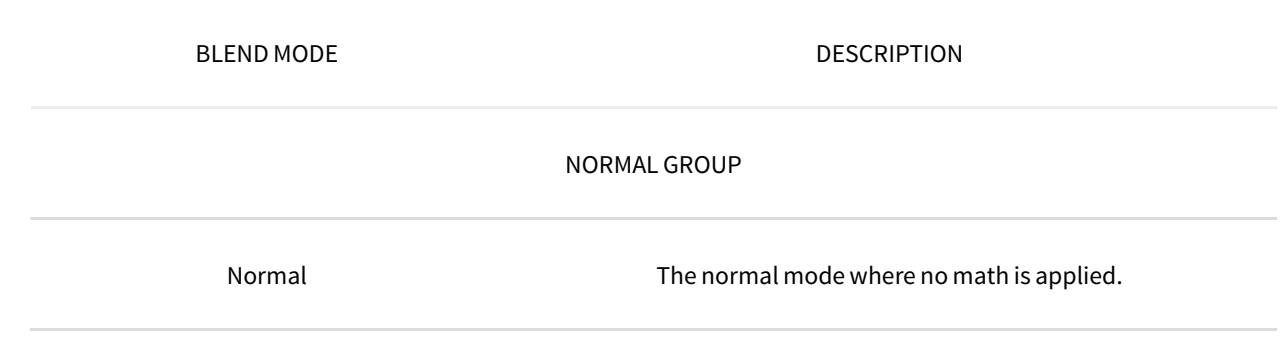

A Detailed Explanation of How Photoshop Blend Modes Work - Photoshop Blend Modes Explained<br>Dissolve Dissolve Dissolve Dissolve Dissolve Dissolve Dissolve Dissolve Dissolve Dissolve Dissolve Dissolve Di

transparent pixels - it treats transparency as a pixel pattern and applies a

diffusion dither pattern.

#### DARKEN GROUP

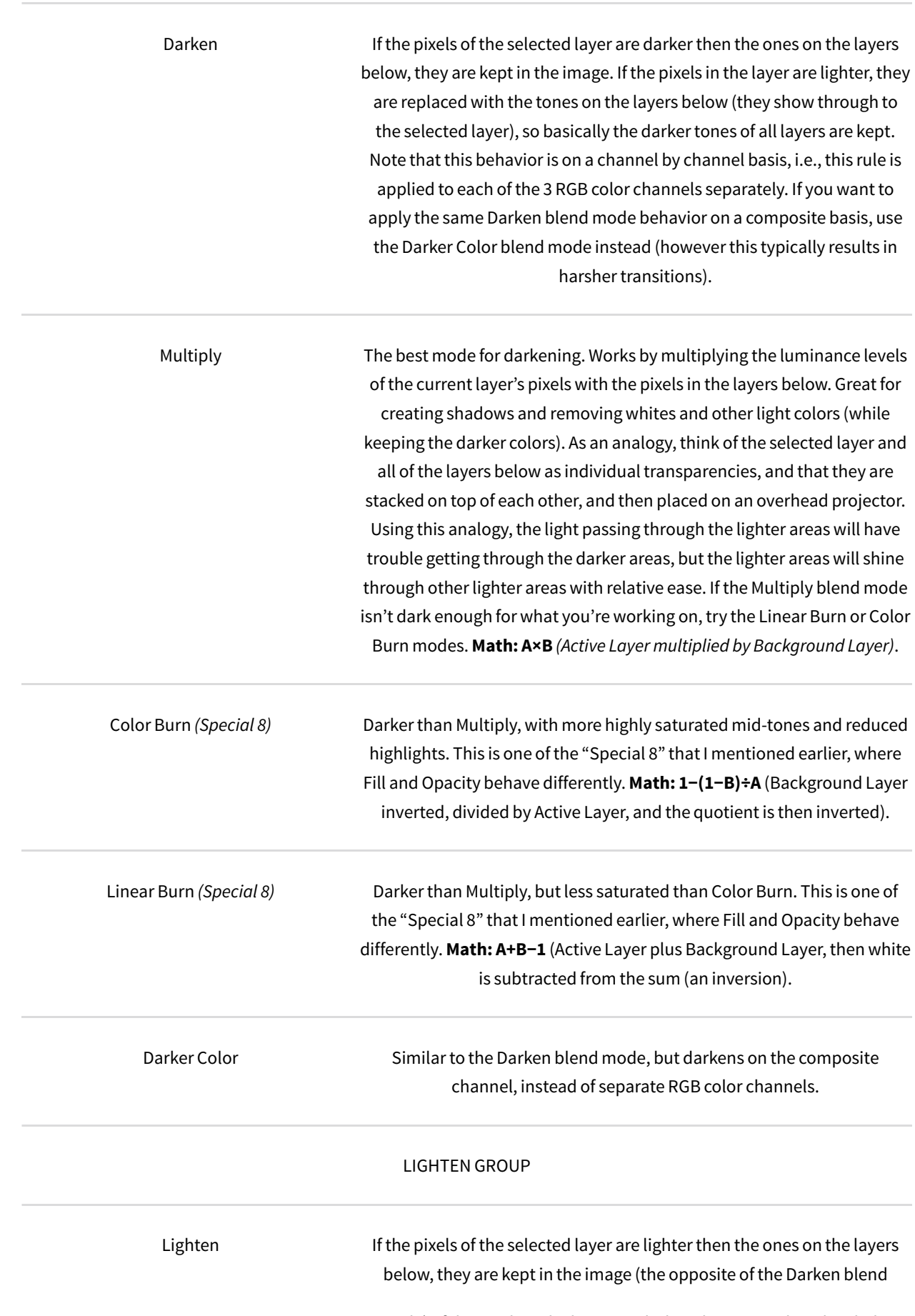

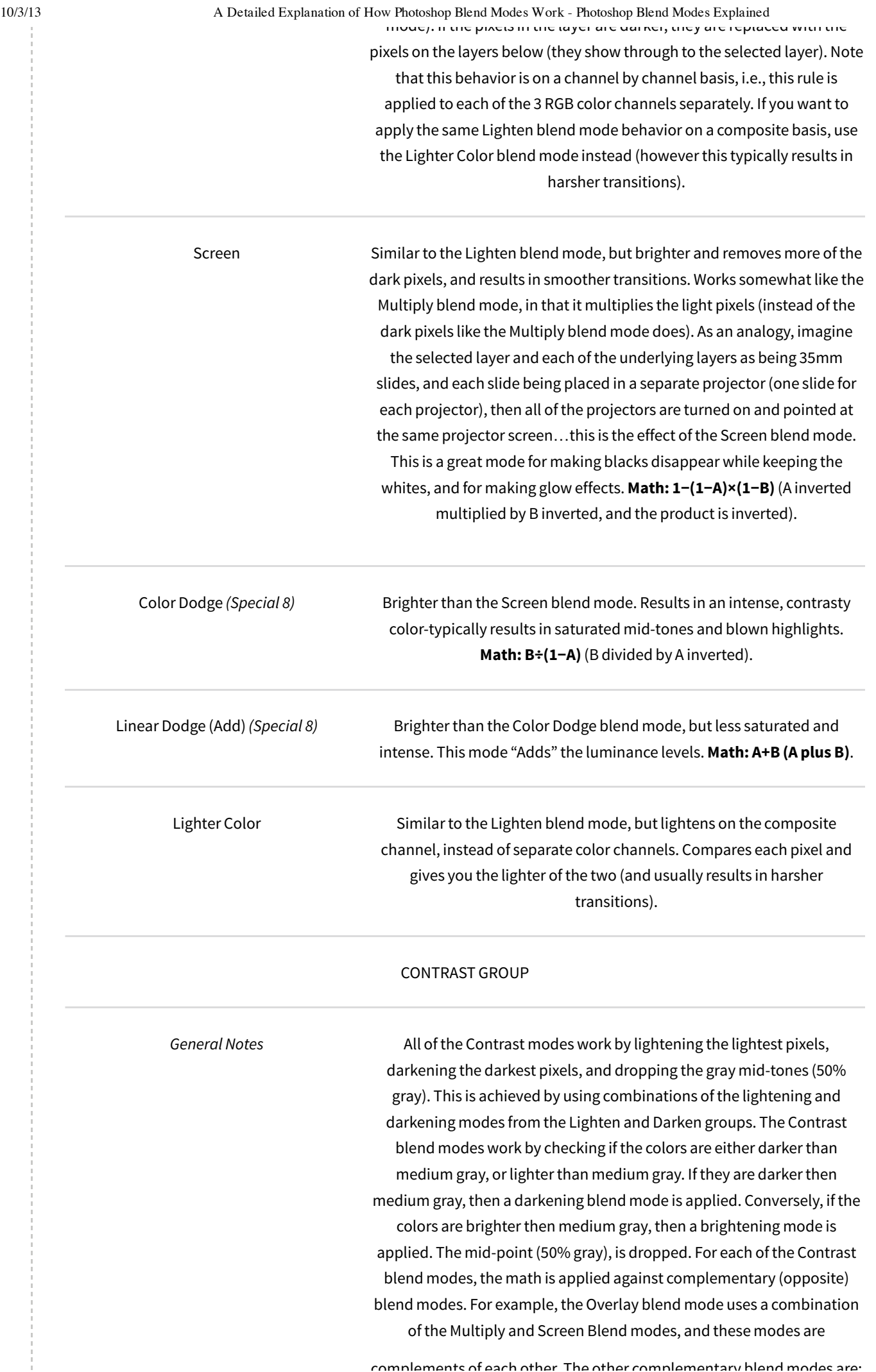

10/3/13 A Detailed Explanation of How Photoshop Blend Modes Work - Photoshop Blend Modes Explained complements of each other. The other complementary blend modes are:

Darken/Lighten, Color Burn/Color Dodge, Linear Burn/Linear Dodge (Add), Darker Color/Lighter Color.

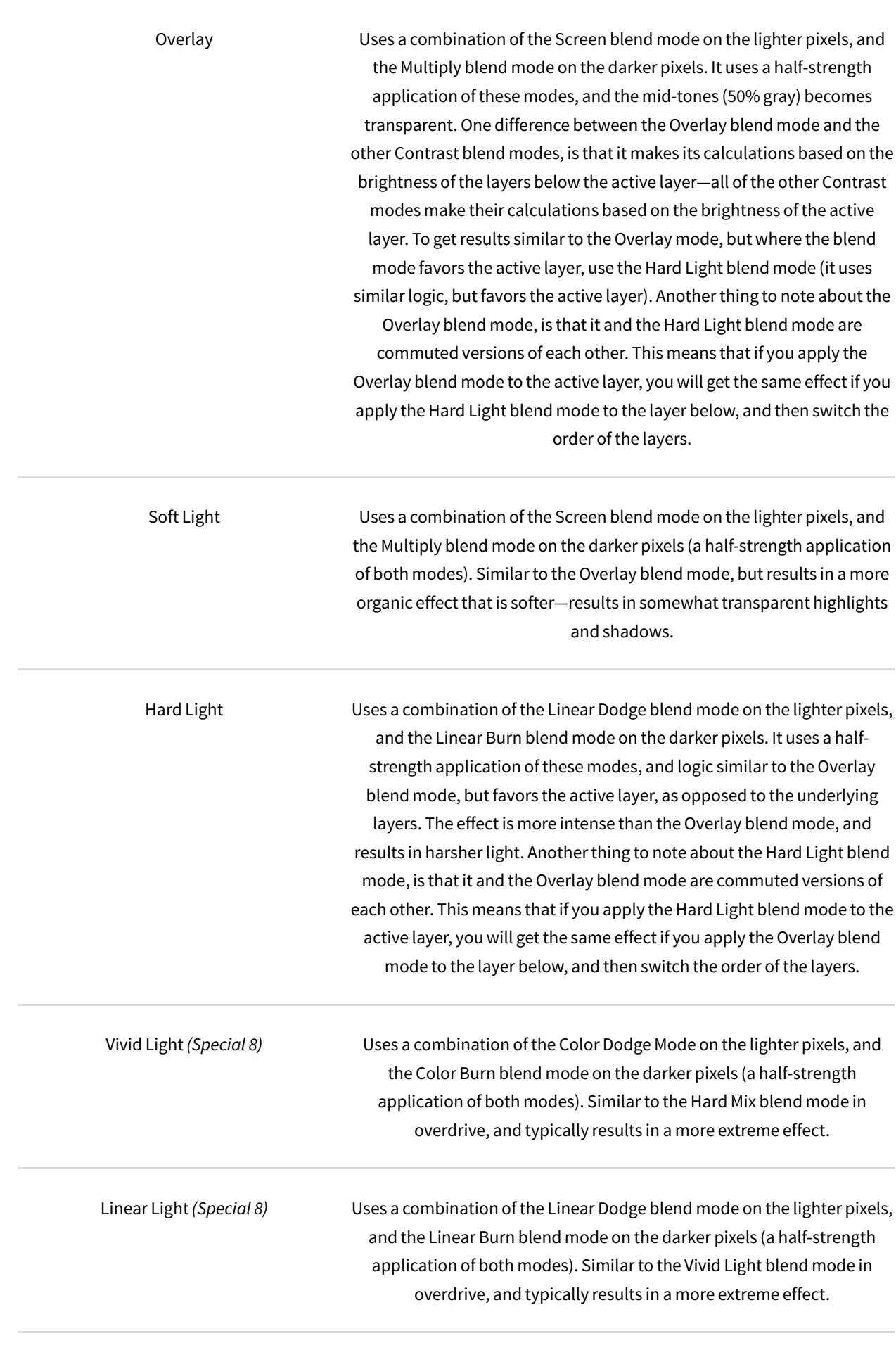

Pin Light Uses a combination ofthe Lighten blend mode on the lighter pixels, and the Darken blend mode on the darker pixels (a half-strength application of both modes). If the dark pixels on the active layer are darker than the dark pixels on the underlying layers, they will be visible, if they aren't, they drop away. If the pixels on the active layer are lighter than the pixels on the underlying layers, they will also be visible, if they aren't, they drop away. This is a wild blend mode that can result in patches or blotches (large noise), and it completely removes all mid-tones.

Hard Mix *(Special 8)* Uses the Linear Light blend mode setto a threshold, so for each RGB color channel, pixels in each channel are converted to either all black or all white. Once the math is applied to each separate channel, and the composite channel is created, the resulting composite can contain up to 8 colors: Red, Green, Blue, Cyan, Magenta, Yellow, Black and White. Note that this mode is a member of the "Special 8" blend modes, and it reacts differently to Fill Opacity than it does to Standard Opacity. If you reduce the Fill Opacity when using this mode, the number of colors in the image will increase beyond the previously mentioned 8 colors. This can be considered another one of the extreme blends modes, but adjusting the Fill Opacity, the effect can be tempered and great results can be attained.

#### INVERSION GROUP

Difference *(Special 8)* Subtracts a pixel on the active layer, from an equivalent pixel in the composite view of the underlying layers (B-A), and results in only absolute numbers (the subtraction never produces a negative number if it turns out to be a negative number, it's converted into a positive number). It does a selective inversion where black never gets inverted, white inverts absolutely, and all of the other luminance levels invert based on their brightness on a channel-by-channel basis. With this blend mode, similar colors cancel each other, and the resulting color is black.

Exclusion Subtracts a pixel on the active layer, from an equivalent pixel in the composite view ofthe underlying layers (B-A), and results in only absolute numbers (the subtraction never produces a negative number). It does a selective inversion where black never gets inverted, white inverts absolutely, and all of the other luminance levels invert based on their brightness on a channel-by-channel basis. With this blend mode, similar colors cancel each other, and the resulting color is gray. This mode is basically the same as the Difference blend mode, except when similar colors cancel each other, the resulting color is gray instead of black.

#### CANCELLATION GROUP

Subtract Subtracts a pixel on the active layer, from an equivalent pixel in the

photoblogstop.com/photoshop/photoshop-blend-modes-explained 15/32

composite view ofthe underlying layers (B-A). Similarto the Difference

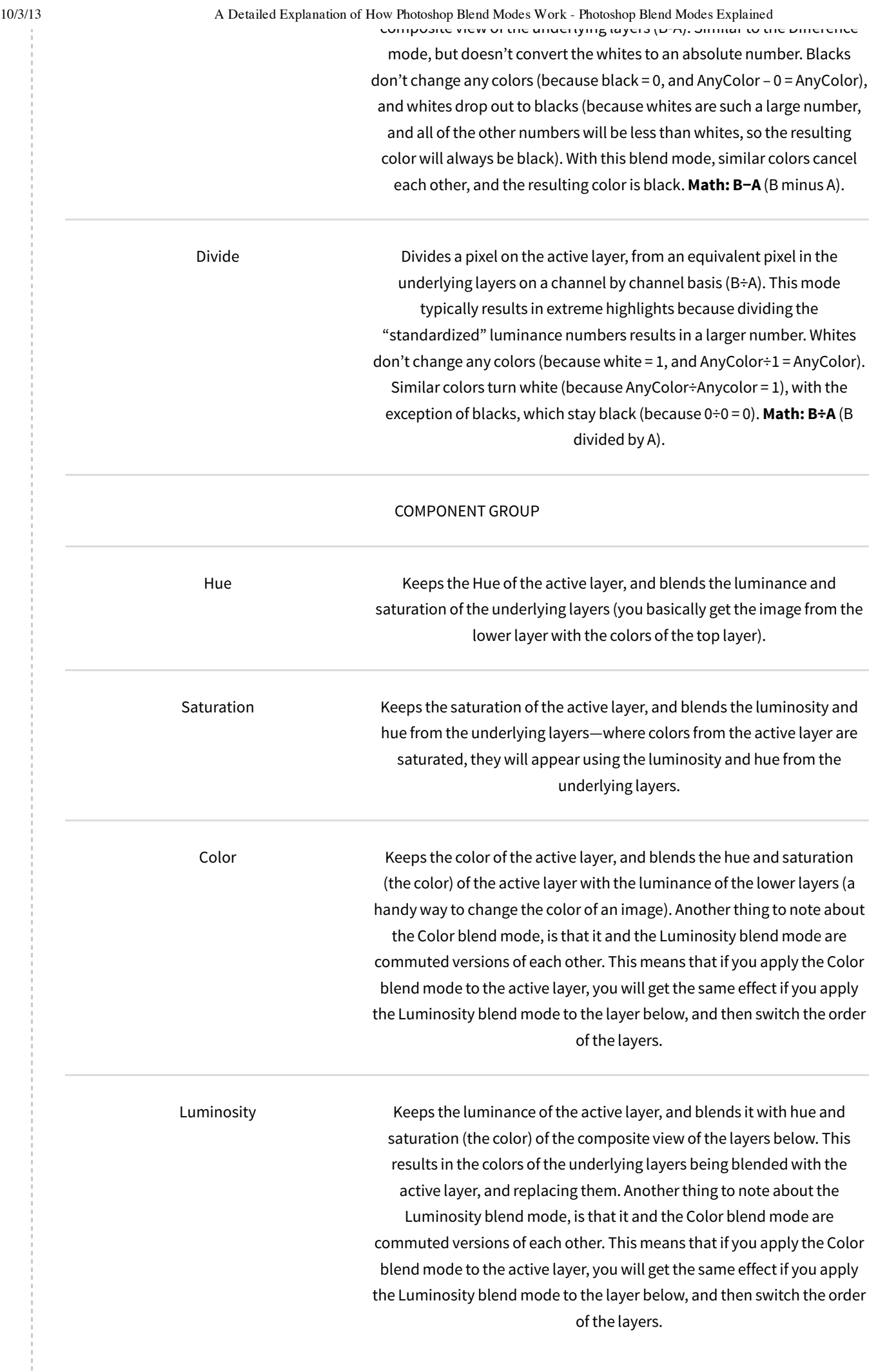

# **Additional Blend Mode Math Tips**

When using the Linear Burn mode, you can achieve the same results by applying the Subtract mode with a couple of changes. For example, if you have 2 layers, and the top active layer is set to the Linear Burn mode, apply the Subtract mode to the top layer, apply an invert layer, and then apply a clipping mask. To put it another way, subtracting an inverted layer produces the same effect as not inverting the layer, and applying the Linear Burn mode. This works because the equation for the Subtraction mode is B−A, and the equation for inverting the active layer and applying the Subtract mode is: B−(1−A). If you look at the math, you'll see that it's the same as the Linear Burn mode equation: A+B−1. This can be see by the following equation:

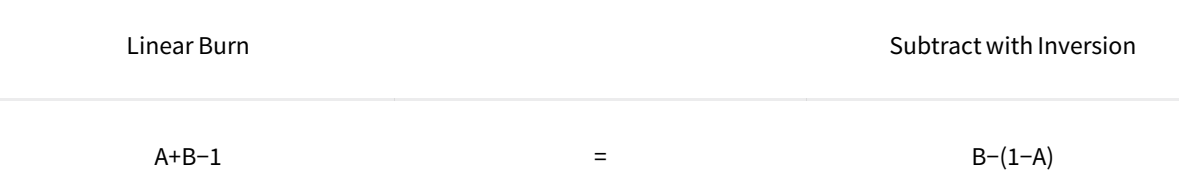

To explain how  $B-(1-A)$  is the same as  $A+B-1$ , the minus minus  $A = a$  positive A, the B was already a positive, and *the 1 becomes a minus one, hence A+B−1.*

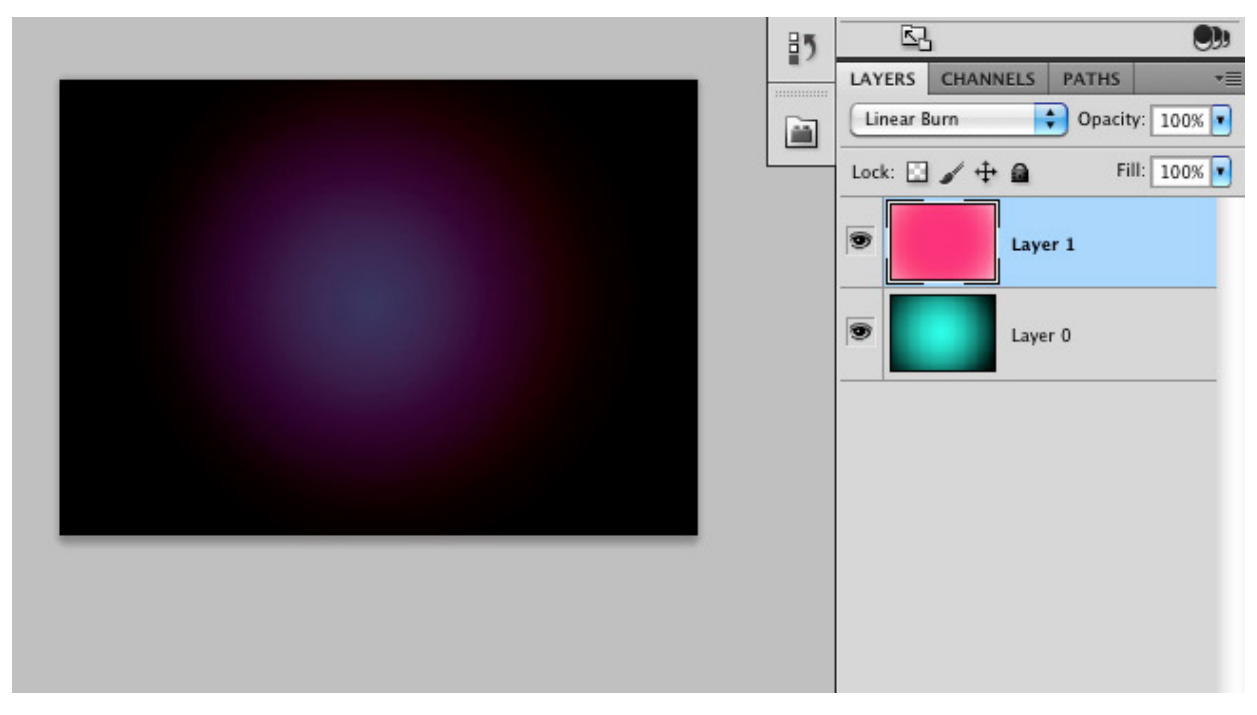

linear burn same as subtractinverted

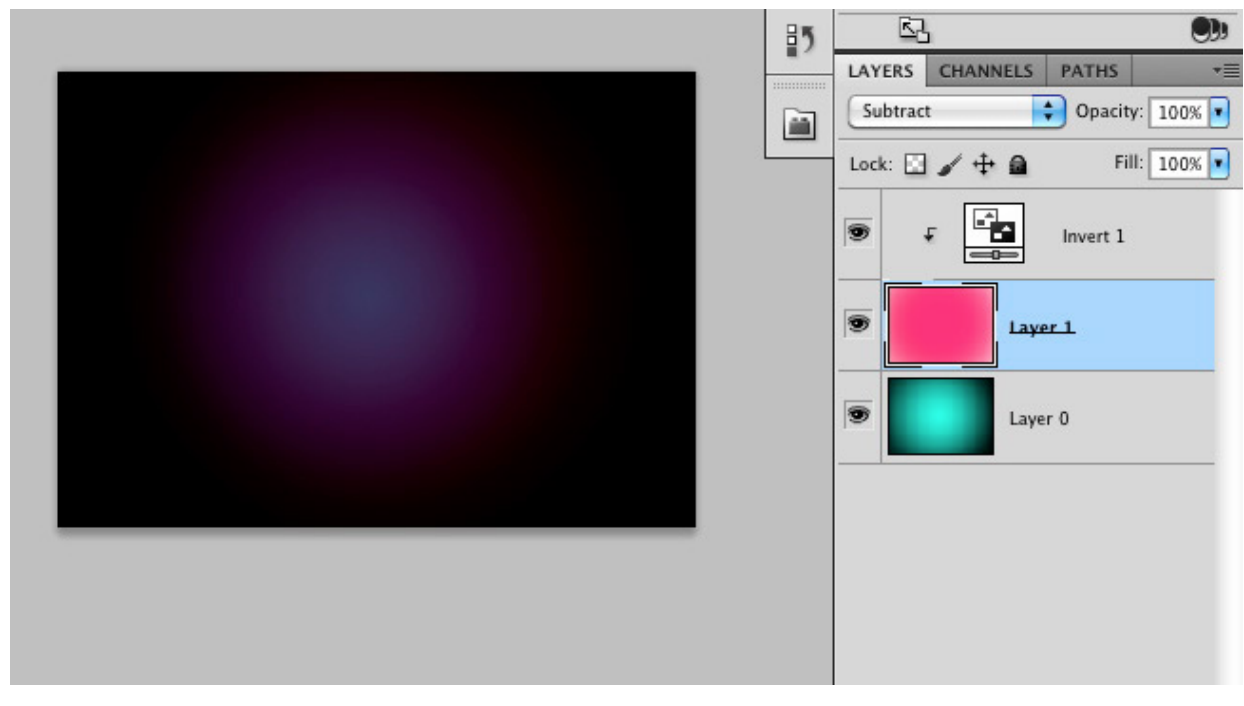

subtractinverted same as linear burn

The same logic and relationship applies to the Color Dodge blend mode and the Divide blend mode. Inverting the active layer, applying a clipping mask, and then applying the Divide mode is equivalent to the Color Dodge mode without the inversion. For example, the equation for the Color Dodge mode is: B÷(1−A), and the equation for the Divide mode is: B÷A, so if you invert the Divide mode you get the following equivalence:

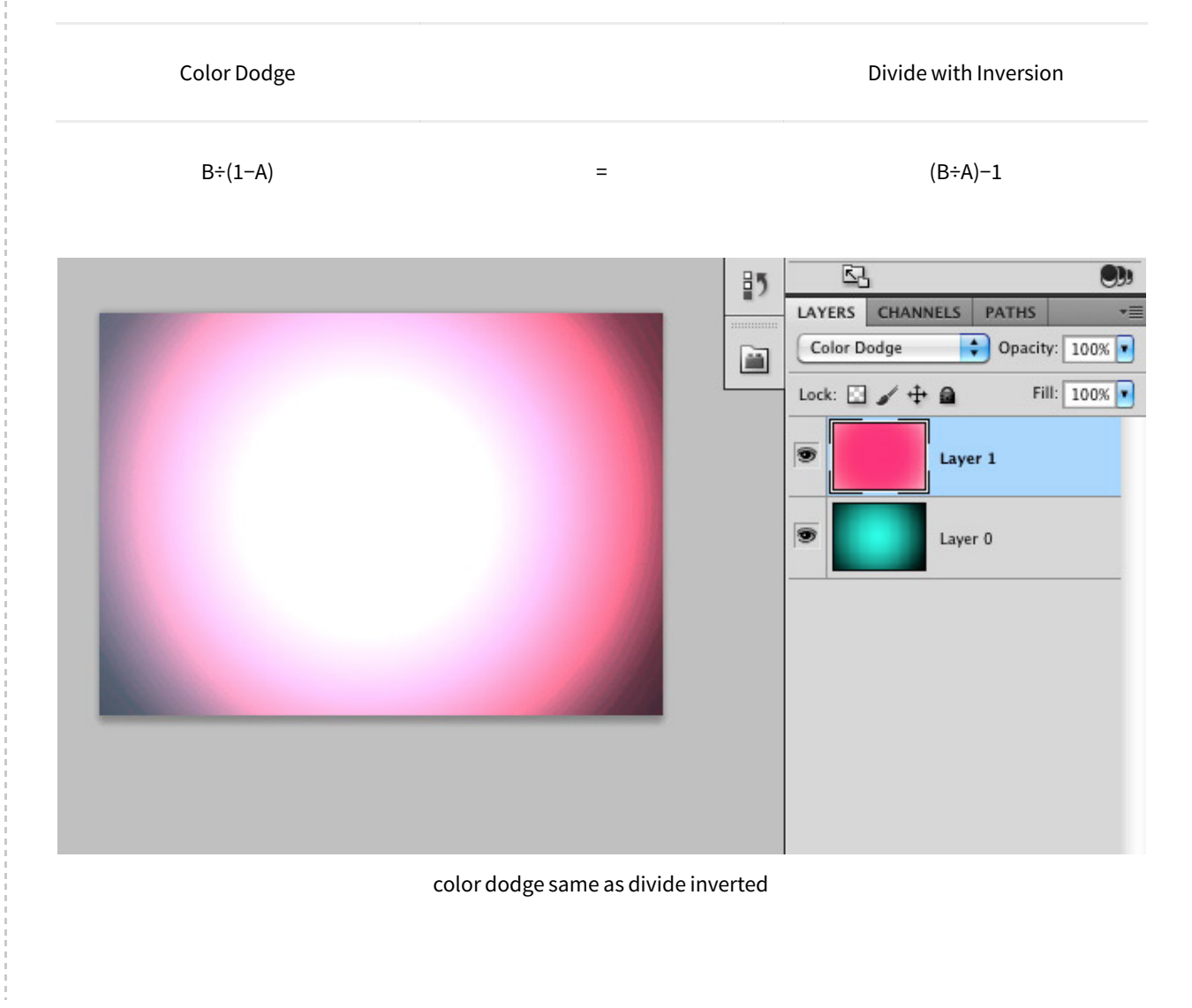

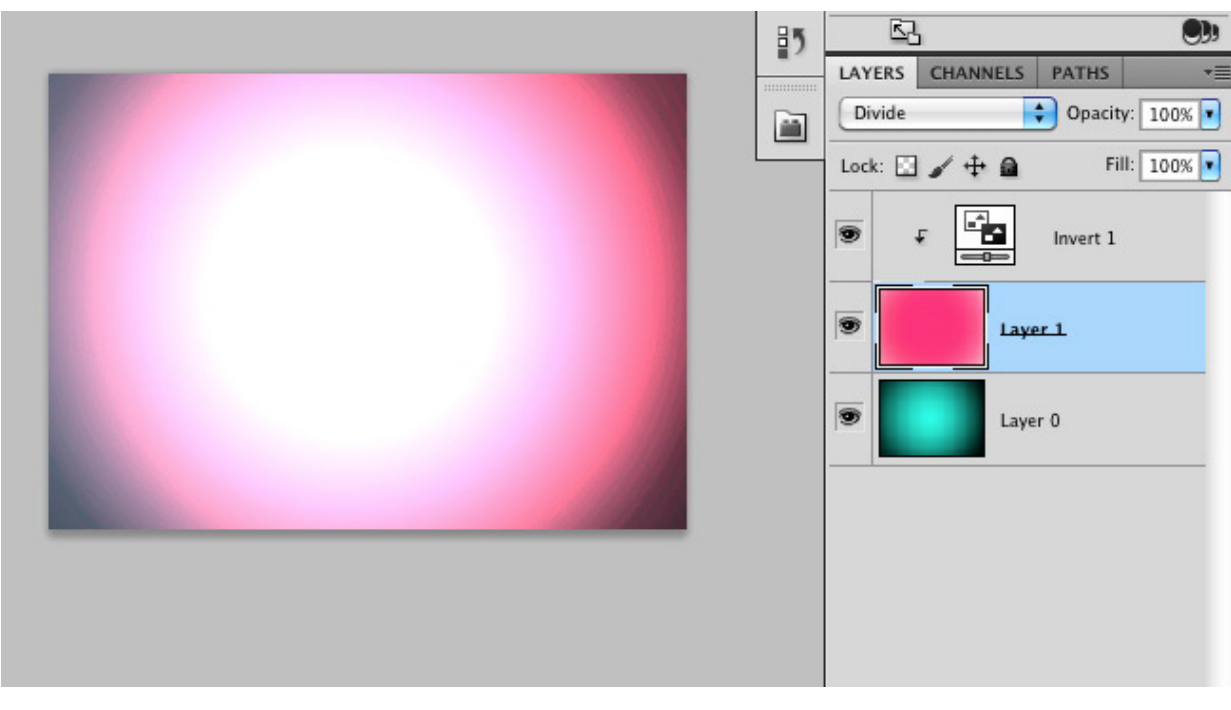

divide inverted same as color dodge

# **Brush Tool-Specific Keyboard Shortcuts**

The Brush Tool has some additional blend modes and associated keyboard shortcuts. These blend modes, which aren't found in the Layer panel's blend mode list, are "Behind" and "Clear." There is also an Airbrush option that, while it's not really a blend mode, it does have a keyboard shortcut that's worth mentioning. The behind blend mode will apply paint only on transparent pixels in a layer, and will leave the opaque pixels intact. The Clear blend mode basically turns your brush into an eraser by making the pixels you paint on transparent.

# Brush Specific Blend Mode **Keyboard Shortcuts**

Shift + Option +  $P -$ - Airbrush  $Shift + Option + N$ Normal Dissolve Behind Ŕ Clear ĸ Darken Multiply м Color Burn R Linear Burn A Darker Color G Lighten S Screen D Color Dodge Linear Dodge (Add) W Lighter Color  $\Omega$ Overlay Е Soft Light н Hard Light V **Vivid Light** J Linear Light **Pin Light** z ī Hard Mix E Difference x Exclusion Subtract Divide U Hue

(Windows: Shift +Alt + Letter)

brush-only blend modes keyboard shortcuts

Saturation Color Luminosity

# **Pass Through Mode**

The default blend mode for a layer group is "Pass Through." The Pass Through mode tells Photoshop to act as if there isn't a group—it's like temporarily taking the layers out of the group to perform the blending in the usual order. If Pass Through is changed to a different mode, you're basically changing the order in which the layers are processed—all layers within the group are blended first, and then the resulting composite is blended with the layers below using the blend mode selected for the group (the layers within the group are acted on first).

# **Luminance Blending**

The luminance blending options can be accessed by double-clicking on a layer near (but not on) the layer name, or by clicking on the "Add a Layer Style" icon in the layers panel, and selecting "Blending Options…" In this dialog box, you will see 2 sliders, the "This Layer" slider, and the "Underlying Layer" slider.

The "This Layer" slider controls which luminance levels are visible in the active layer. The "Underlying Layer" slider controls which luminance levels are visible in the composite view of all of the layers below the active layer (it forces the lower pixels through to the active layer).

When the "Blend If" option is set to Gray (the default), these 2 sliders will work based on the luminance levels of all RGB color channels. To make luminance blending modifications to just one color channel, select the color of the channel you want to work with (Red, Green or Blue).

When adjusting the "This Layer" slider, if you slide the white triangle to the left, any luminance levels to the right of the triangle will become transparent, and the composite pixels from the layers below will show through. If you slide the black triangle to the right, any luminance levels to the left of the triangle will become transparent, so the composite pixels from the layers below will show through. Any luminance levels between the 2 triangles will be opaque. If you look closely at the black and white triangles, you will notice that there is a cleft running down their centers. This cleft indicates that the triangles can be split. To split the triangles, hold down the Option key (Windows: Alt) while dragging one half of a triangle away from the other half. When you split a triangle, any luminance levels between the 2 halves will gradually range from transparency to opacity. This useful technique is often used to introduce smoother transitions between transparency and opacity.

The "Underlying Layer" adjustments work the same as the "This Layer" adjustments. The only difference is that this slider will determine which luminance levels are visible in the composite view of all of the layers below the active layer—it forces the lower pixels through (up) to the active layer.

You will also notice that the Blending Options dialog box has a Blend Mode list and Opacity slider. These options mirror the options found in the Layers Panel, so you can make your adjustments in either location. There is also an "Advanced Blending" section in this dialog box that I'll discuss in a future article.

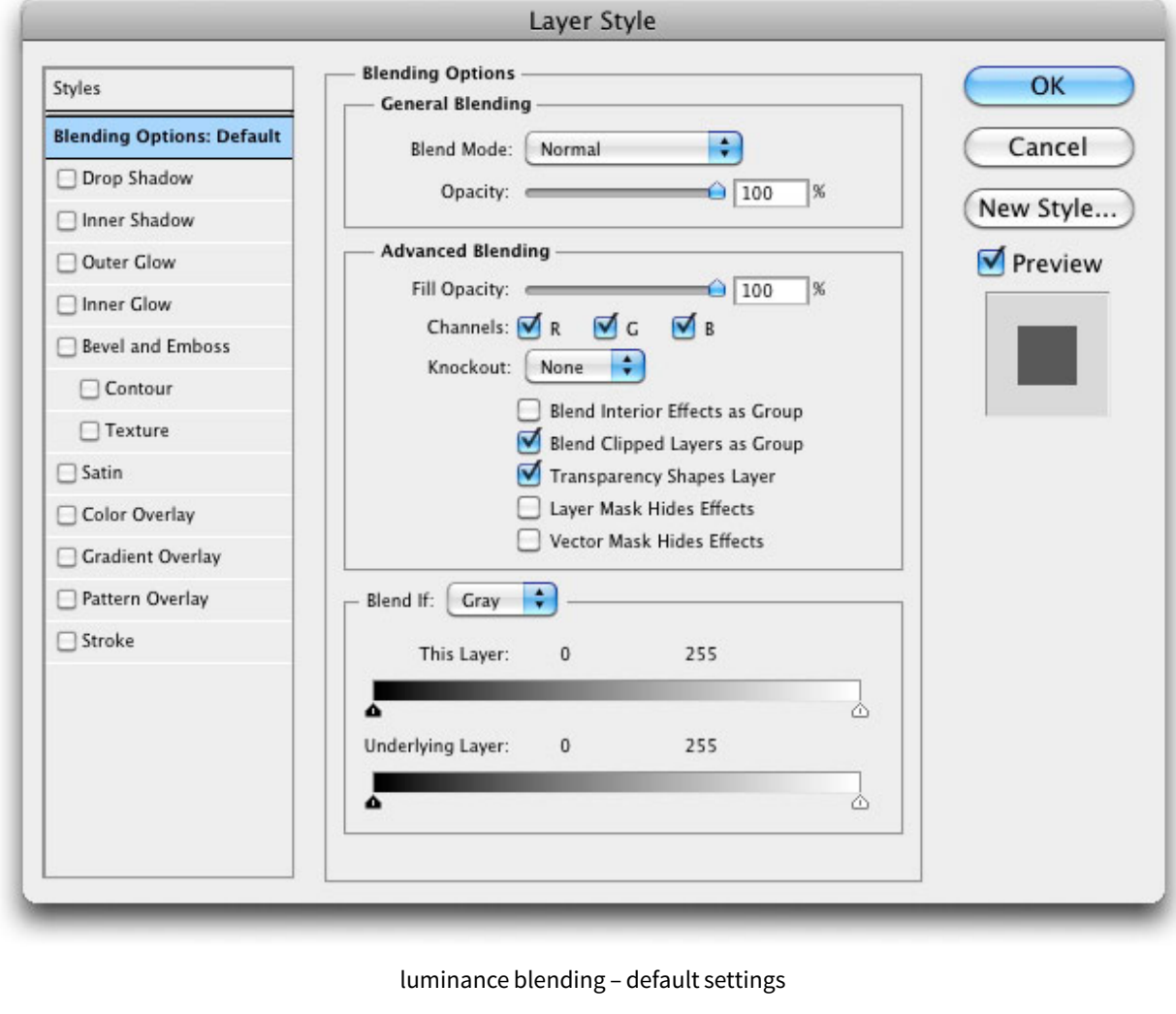

# **Default Settings for Luminance Blending**

# **Luminance Blending Example**

# Luminance Blending (Blending Options)

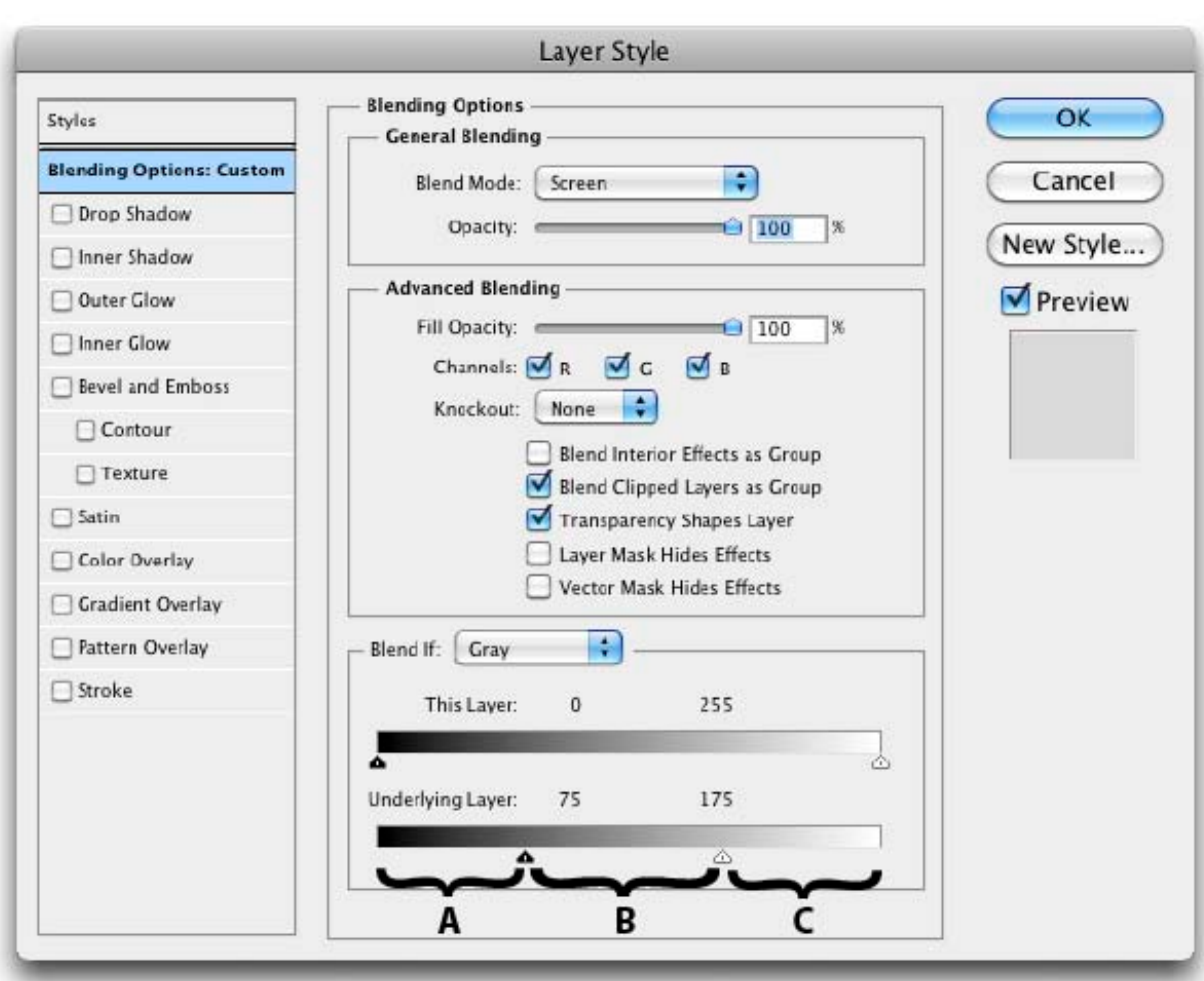

# A = Luminance levels below 75 will be transparent B = Luminance levels between 75 and 175 will be opaque C = Luminance levels above 175 will be transparent

luminance blending – simple underlying layers adjustment

The illustration below shows the use of the "Underlying Layers" slider with both of the triangles split.

- All luminance levels below 30 will be transparent
- Luminance levels between 30 and 57 will gradually be transitioned from transparent to opaque for a smoother effect
- All luminance levels between 57 and 200 will be opaque
- Luminance levels between 200 and 227 will gradually be transitioned from opaque to transparent for a smoother effect
- All luminance levels above 227 will be transparent

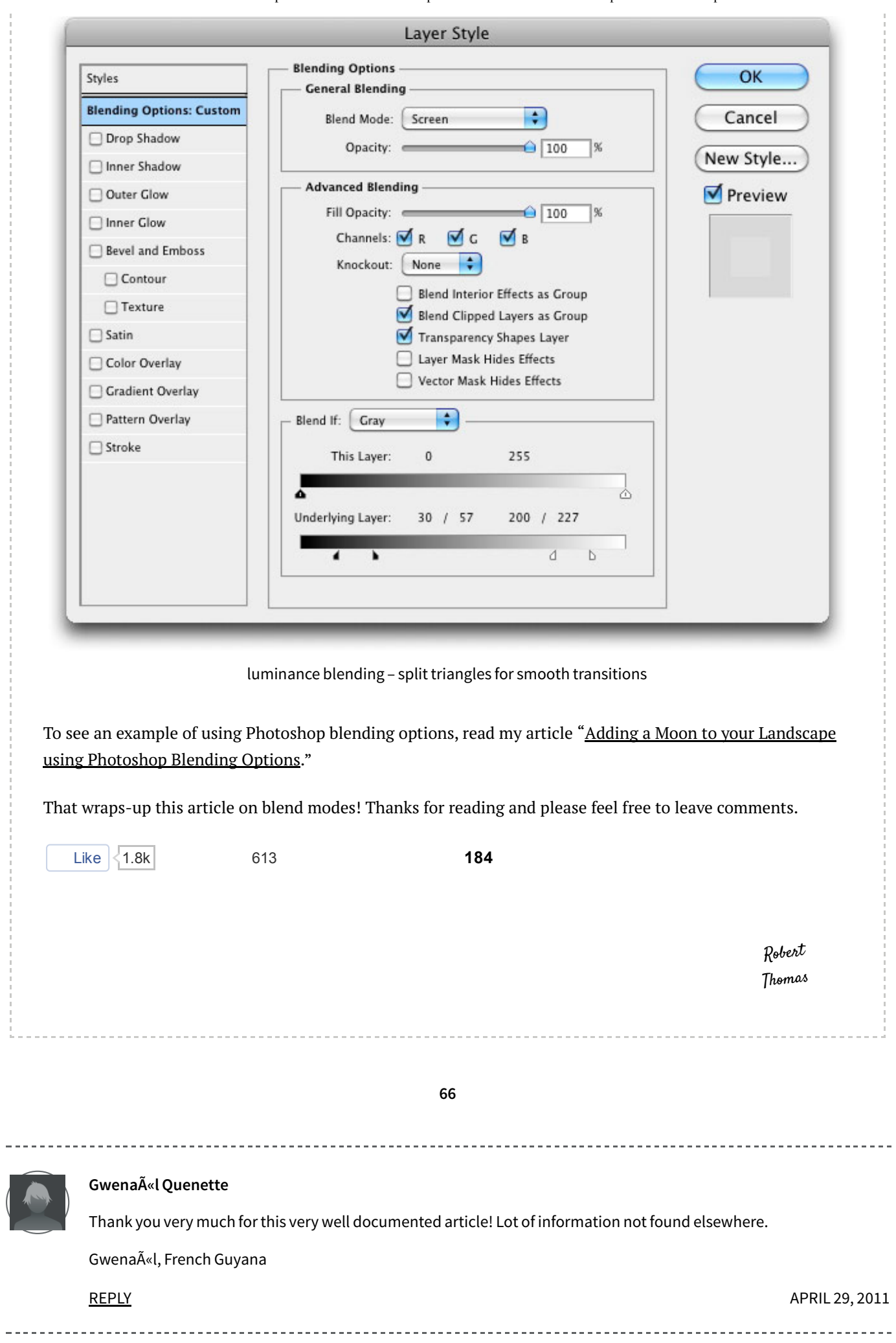

L.

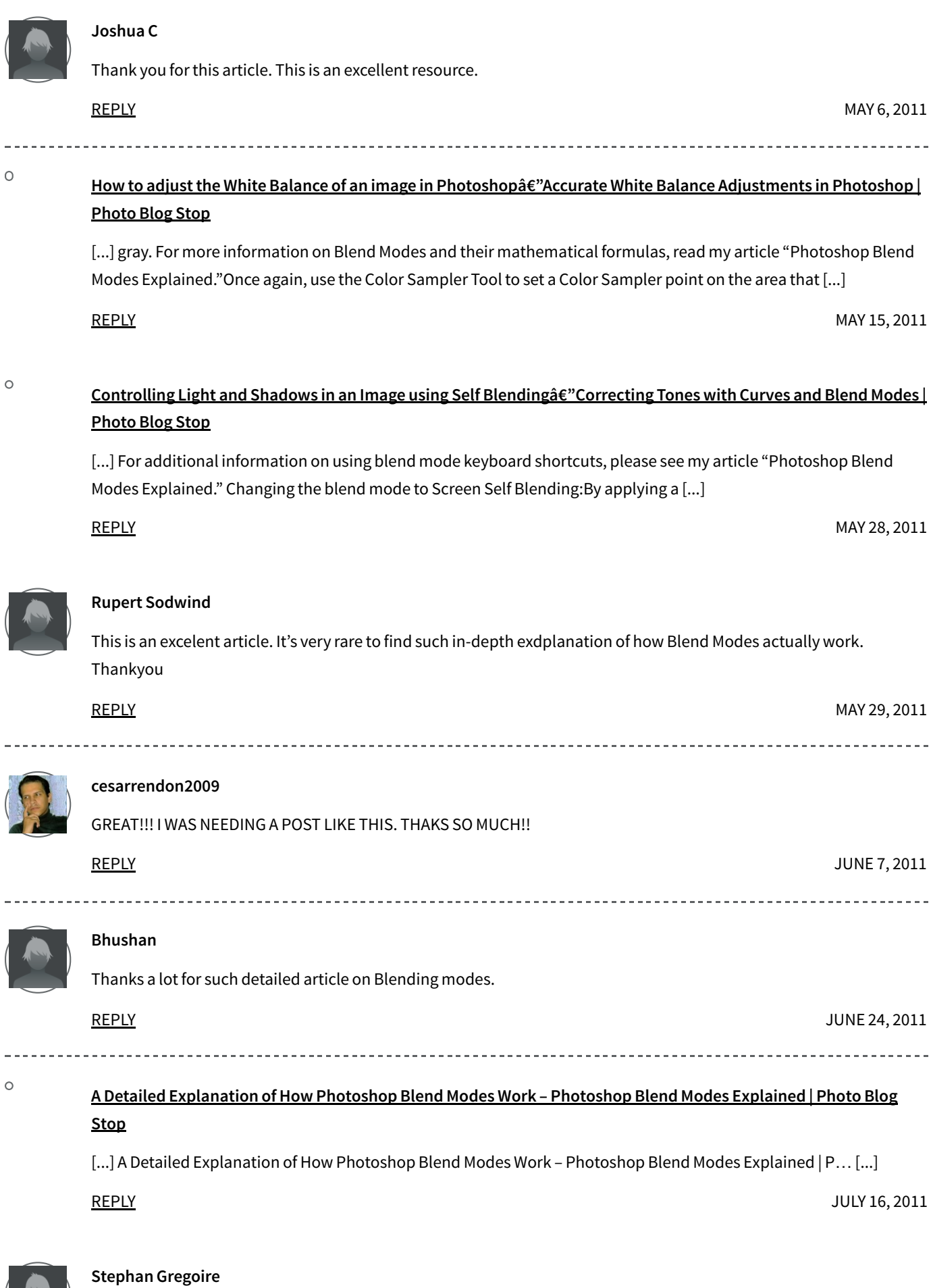

Alt-click the sliders in "Blend If" ???? :-O You just broadened my horizons. Thank you for showing me how to do the one thing I thought photoshop couldn't do.

L.

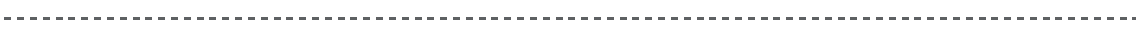

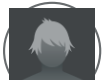

--------------

#### **niranjanhg**

Thank you very much for the article, very helpful. thanks again

REPLY

## **Dograd**

Before your article, I wasn't able to find and effective way to teach Blending Modes to my students. Many thanks. DG – San Diego, CA USA

REPLY

NOVEMBER 13, 2011

OCTOBER 17, 2011

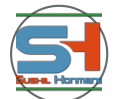

# **sushil**

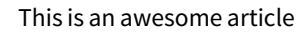

**REPLY** 

MARCH 24, 2012

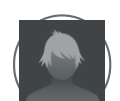

#### **Gaspard**

First, great article, thanks!

Just a comment about the "luminance" used in this article - I found it slightly confusing.

If you write that the operations affect luminance, to me, it sounds as though the RGB colour space is converted to a luminance-chrominance colour space (YCbCr / Lab / HSV), that the operation is performed on the luminance component and then brought back to RGB colour space. Forinstance, when you write:

In the equations below, 1â<sup>^</sup>'X = the luminance level "X†is Inverted

It sounds as though you invert the luminance and not the chrominance (red is still red, but bright red becomes dark red). Unless I'm mistaken, you actually meant 1-X = the component value is reversed. RGB(1,0,0) would become RGB(0,1,1) (red would become cyan)

As far as I can tell, in Photoshop, the blend operations are performed on a per channel basis (expect for some cases that use both a colour channel and the transparency channel, as you pointed outin the list of Special 8).

So unless I'm totally off, I believe by "luminance" you actually mean component value in this article.

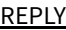

APRIL 1, 2012

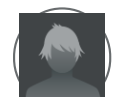

#### **Gaspard**

Also, just to add to what you already have:

"Difference" is |A-B| whereas "Exclusion" is Ax(1-B) + Bx(1-A)

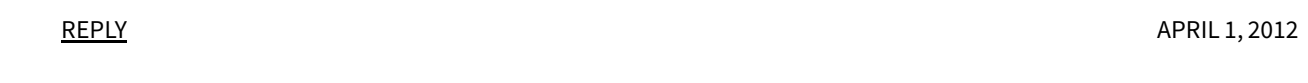

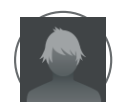

### **GATTOGeorges**

Very Helpful. Thank you very much G.GATTO Photograph (Ajaccio / France)

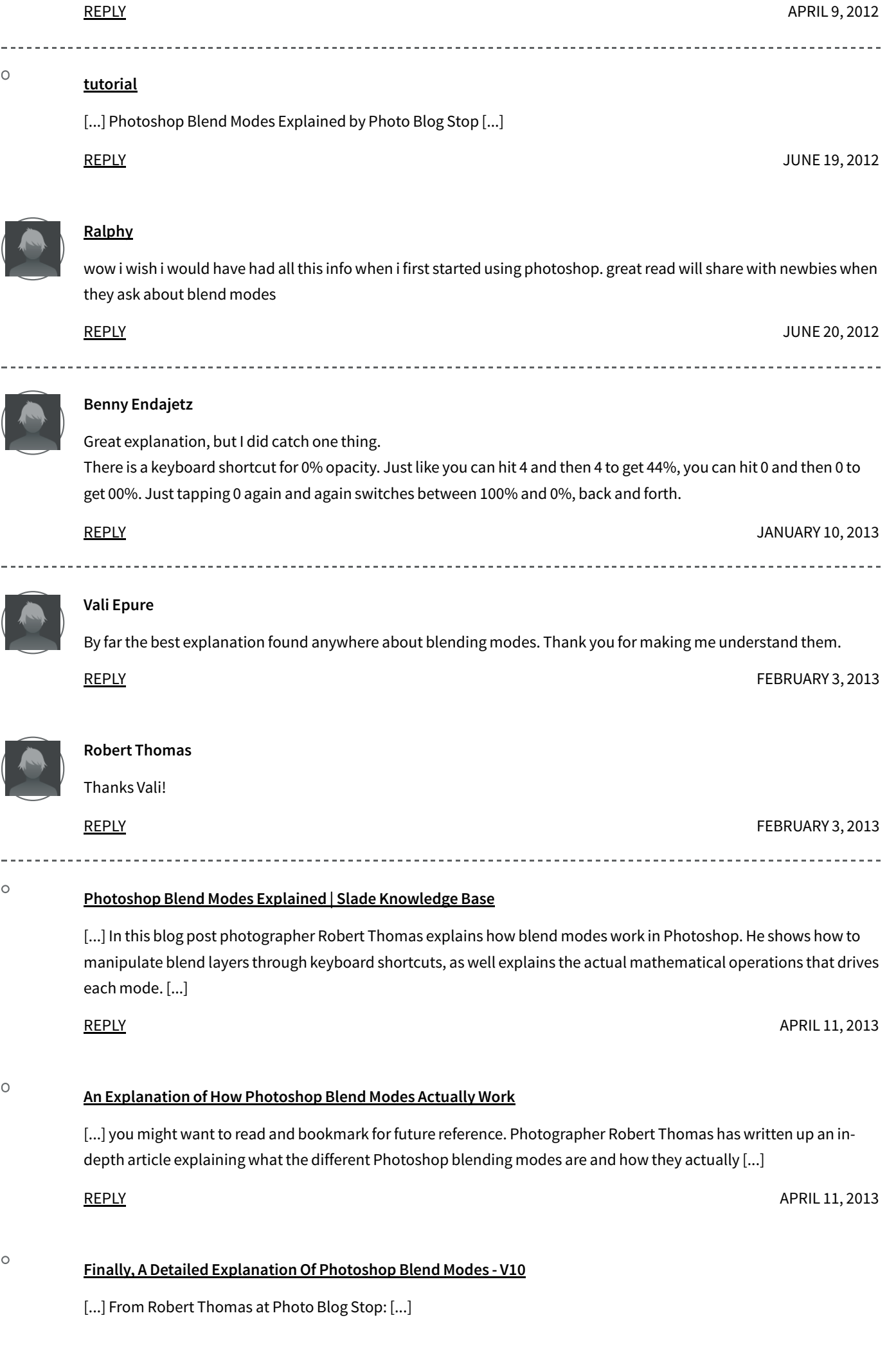

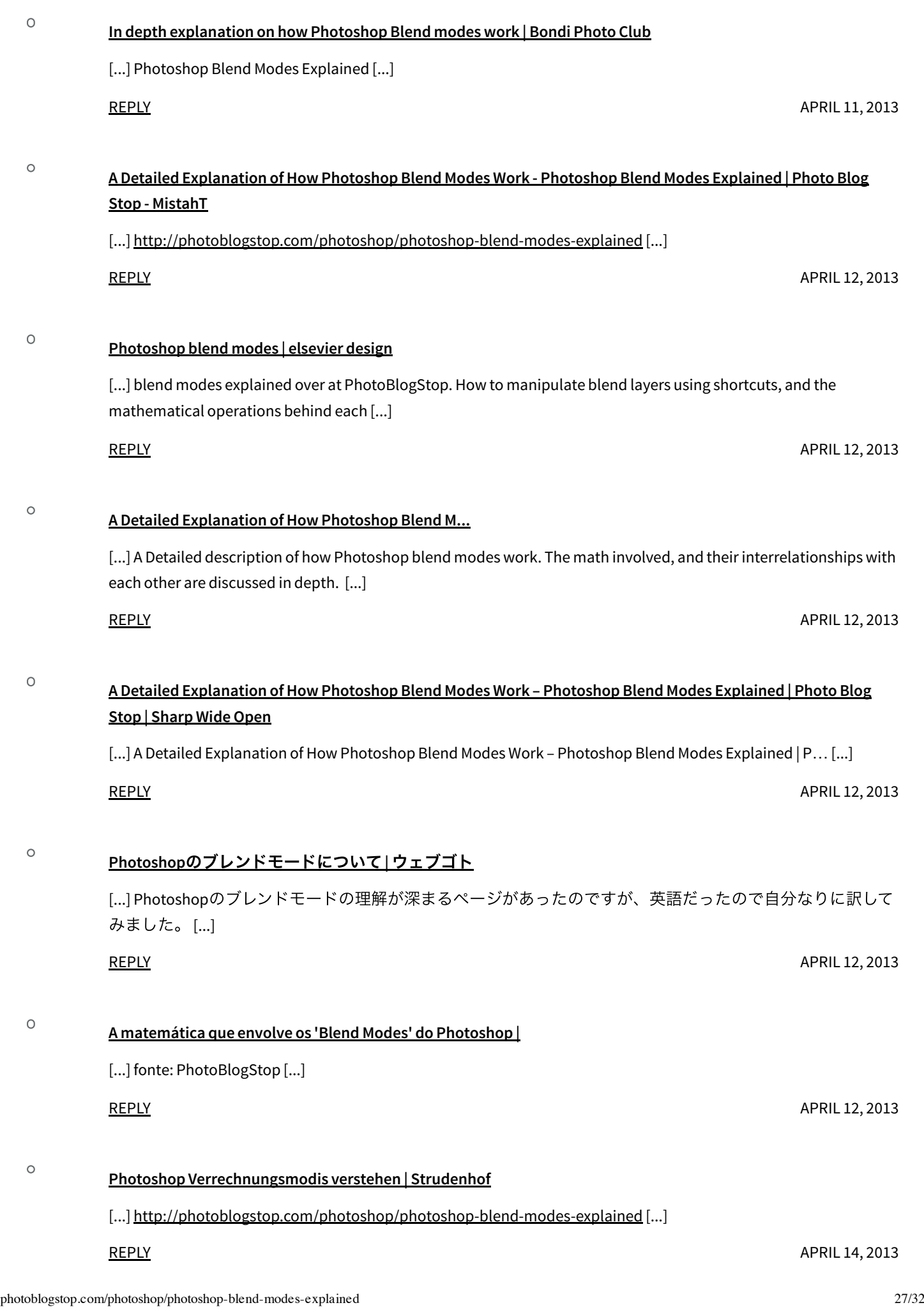

**REPLY** 

APRIL 11, 2013

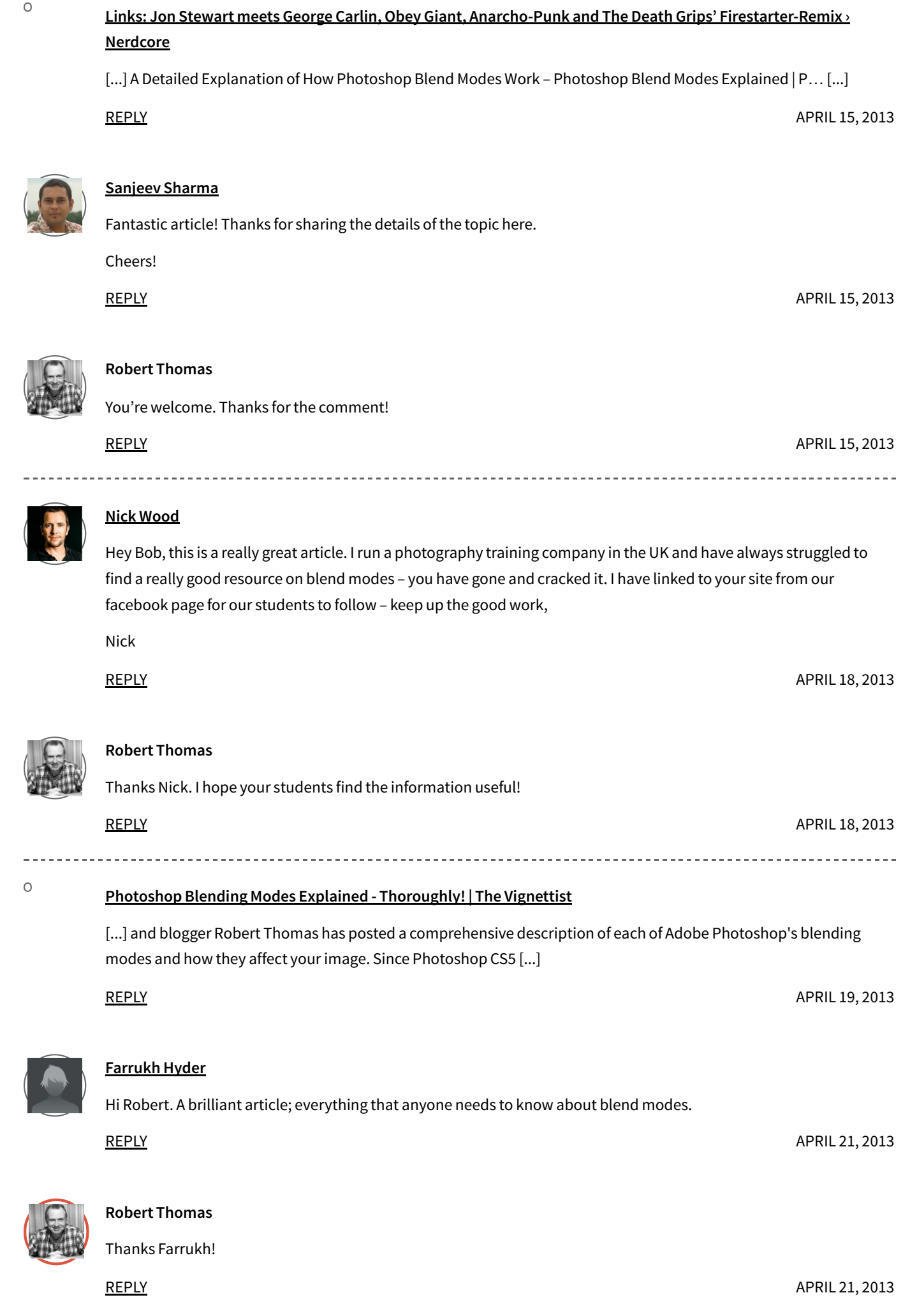

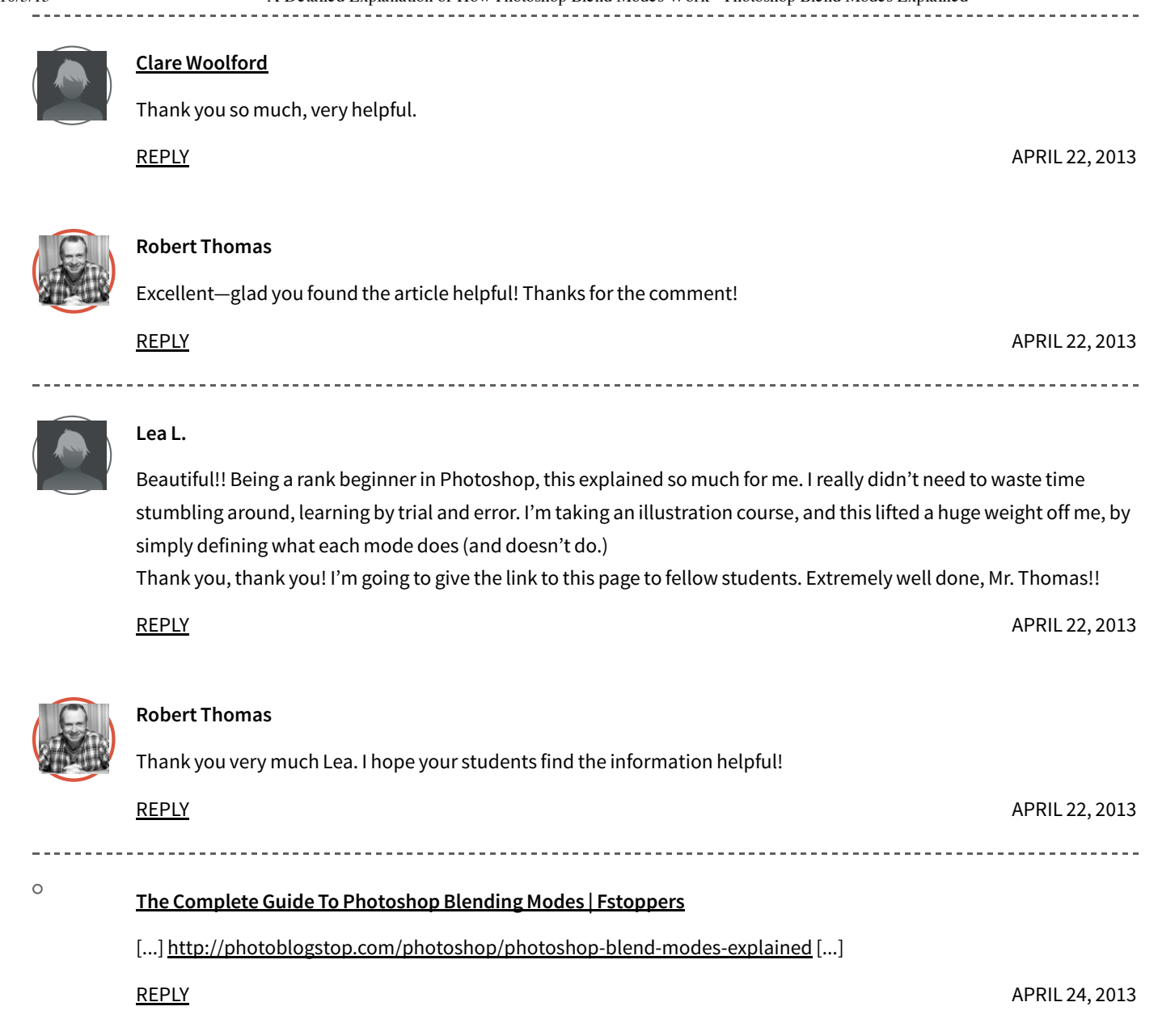

 $\circ$ 

 $\Omega$ 

#### **A complete guide to Photoshop Blending modes | RAW**

[...] PhotoBlogStop has released a new post explaining the different Photoshop Blending modes. I'm currently in the process of finalising a new "Photoshop" centric workshop so when I came across this I thought I would share it with the wider community. [...]

APRIL 24, 2013 APRIL 24, 2013 **REPLY Robert Thomas** Thanks for sharing! REPLY

## ionoi » Blog Archive » A Detailed Explanation of How Photoshop Blend Modes Work - Photoshop Blend Modes **Explained | Photo Blog Stop**

[...] A Detailed Explanation of How Photoshop Blend Modes Work – Photoshop Blend Modes Explained | P…. [...]

REPLY

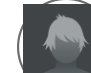

#### **Robert Gainor**

Gret job. **REPLY** 

#### **Randell John**

Thank you for writing this article. It's one of the most in depth explanations of blend modes I've read. You layout is exceptional, logical and easy to understand.

I'll probably carry on doing as I have been in the past and keep on experimenting with blend modes, but it's nice to know that there is a logical system behind what is probably one of the most confusing aspects of working in Photoshop.

Thanks again.

REPLY

APRIL 25, 2013

APRIL 25, 2013

APRIL 25, 2013

APRIL 25, 2013

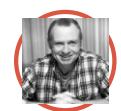

#### **Robert Thomas**

You're welcome Randell. Thanks for the comment!

**REPLY** 

### **Leo**

The contrast group blending mode descriptions are kind of confusing. For example you say thatthe Overlay mode uses Multiply/Screen and thatit's the same math as Hard Light. But Hard Light uses linear dodge/linear burn. This is one ofthe couple of inconsistencies in the descriptions in this group, so you might wantto double check the descriptions. THanks!

REPLY

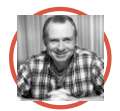

#### **Robert Thomas**

Thanks for your feedback Leo! I changed the wording in the Overlay and Hard Light sections to minimize any confusion.

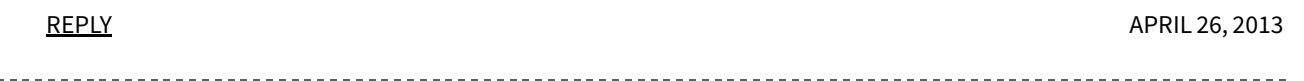

 $\circ$ 

 $\circ$ 

#### **browserFruits April #4 - kwerfeldein - Fotografie Magazin**

[...] erklärt ausführlich die Zusammenhänge und mathematischen Hintergründe derin Photoshop verfügbaren Ebenenmodi. Nicht nurfür Fotografen [...]

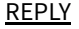

# **Photoshop Blending Modes: The Mystery Unravelled - Toronto Wedding, Engagement and Family Portrait Photography | Simon Ribbans**

[...] You can find the full article HERE. [...]

REPLY

APRIL 27, 2013

 $\Omega$ 

#### **Leckerbissen Mai 2013 | Niklas Möller| Fotografie**

[...] Wer verstehen will, wie die verschiedenen Ebenenmodi in Photoshop funktionieren, der kann sich einen Artikel von PhotoBlogStop durchlesen, der mathematisch erklärt, wie die Photoshop-Ebenenmodi funktionieren. [...]

REPLY

MAY 6, 2013

MAY 7, 2013

MAY 7, 2013

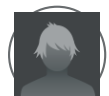

#### **Deano**

Great article I've not seen anything like this before today. Very indepth I'll have to experiment with some of you equations see if it speeds up my work load. I'm crap at maths so it probs won't haha but you never know.

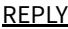

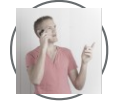

#### **Luke Hopkins**

Wow! What an awesome run-down. Much better than you get from Adobe. Way too much info to read right now, but I've bookmarked it for the future reference. Congrats on a great article.

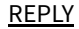

#### **Bob Thomas**

Thanks Luke!

# REPLY MAY 9, 2013

#### $\circ$

#### **Photoshop Blend Modes | WHO, WHAT, WHERE, WHEN, WHY, HOW ?**

[...] ส่ วนตัวแลว้ลองวธิีทีѷเขียนไวใ้นหนังสอื Adobe Photoshop CS3 Book for Digital Photographers ของ Scott Kelbyซѷงึให้ ผลลัพธ์ที่ค่อนข้างดี ในหลายๆเทคนิคใช่เรื่องของ Blend Modes มาควบคุมการผสานระหว่าง Layer ซึ่งทำได้ไม่ยาก ถ้า เข้าใจเรื่องของ Blend Modes น่าจะช่วยให้สามารถประยุกต์ทำอะไรได้อีกเยอะ วันก่อนไปเจอ Link เรื่อง Photoshop Blend  $\blacksquare$ Modes Explained เลยเอามาลงไว้กันลืม $\ldots$ ]

REPLY

MAY 7, 2013

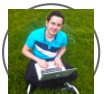

#### **OfcaPL**

Thanks for this article! It is a great resource of knowledge! I was looking very long time for such explanation  $\mathbb{G}$ REPLY

MAY 8, 2013

 $\circ$ 

## The Week In Links: A look around the web through a photographers eyes | Wes Brown Photography presents The **Brown House Studio**

[...] Photoshop Blend Modes Explained : Where was this blog post when I was starting in Photoshop? This is A LOT of information to digest in one sitting, but it needs to be bookmarked, dropboxed, evernoted, etc. [...]

**REPLY** 

MAY 8, 2013

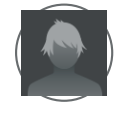

#### **budi**

Very detailed explanation. I was searching explanation about this for a long time and I get it from you now.

Thank you.(

**REPLY** 

MAY 9, 2013

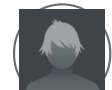

# **Ian\_D**

Thank you Robert very much forthis article! I've been designing a game, and this has been phenominal for compositing my graphics in ways otherthan the typical Porter-Duff Source Over Destination blending. While it may be slow in some cases, there are workarounds to speed it up here and there. I'll definitely be giving you credit for all of your help!

**REPLY** 

AUGUST 13, 2013

AUGUST 15, 2013

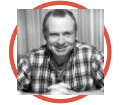

 $\circ$ 

 $\circ$ 

#### **Robert Thomas**

Thank you Ian!

**REPLY** 

# 

**Blend Modes | ASTU3030Fall2013**

[...] http://photoblogstop.com/photoshop/photoshop-blend-modes-explained [...]

**REPLY** 

#### **Post-Processing Textures & Blend Modes: Zombie Pin-up | So Shoot Me!**

[...] For a more-than-excellent technical introduction to Photoshop Blend Modes, try "Photoshop Blend Modes Explained." […]

**REPLY** 

SEPTEMBER 21, 2013

SEPTEMBER 15, 2013

#### HOME TUTORIALS GALLERIES ABOUT

© 2007-2013 Robert Thomas Technologies. All Rights Reserved.